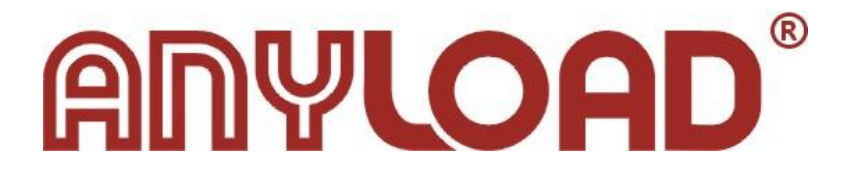

# **805TS 称重显示器 V1.0**

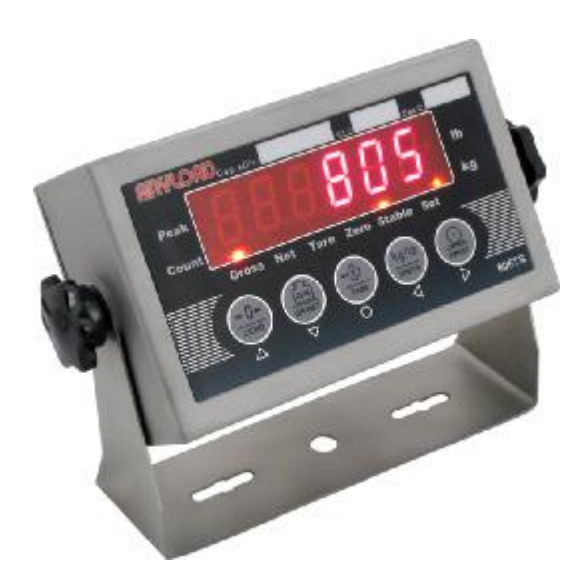

**[www.anyload.com.cn](http://www.anyload.com.cn)**

#### 目 录

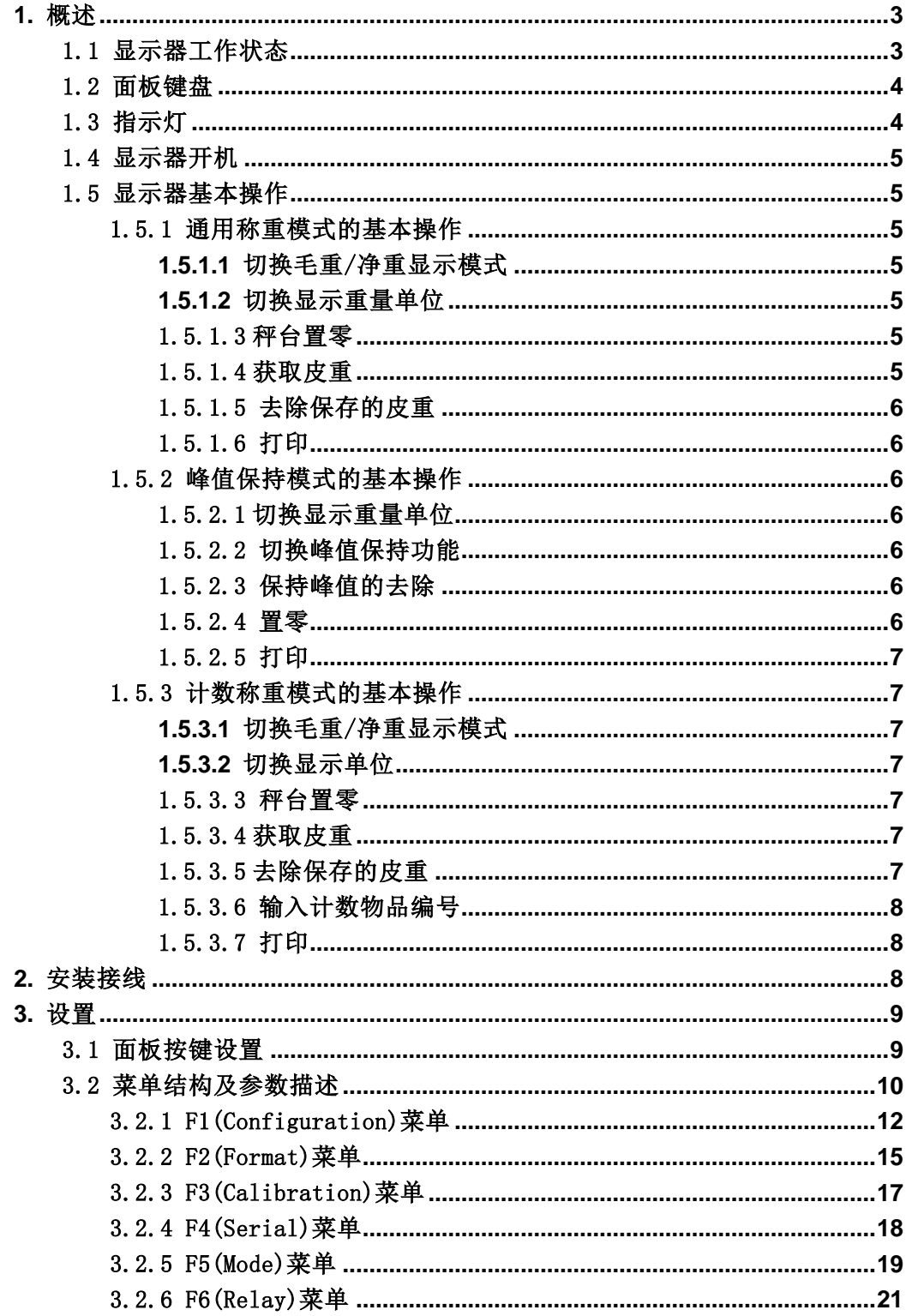

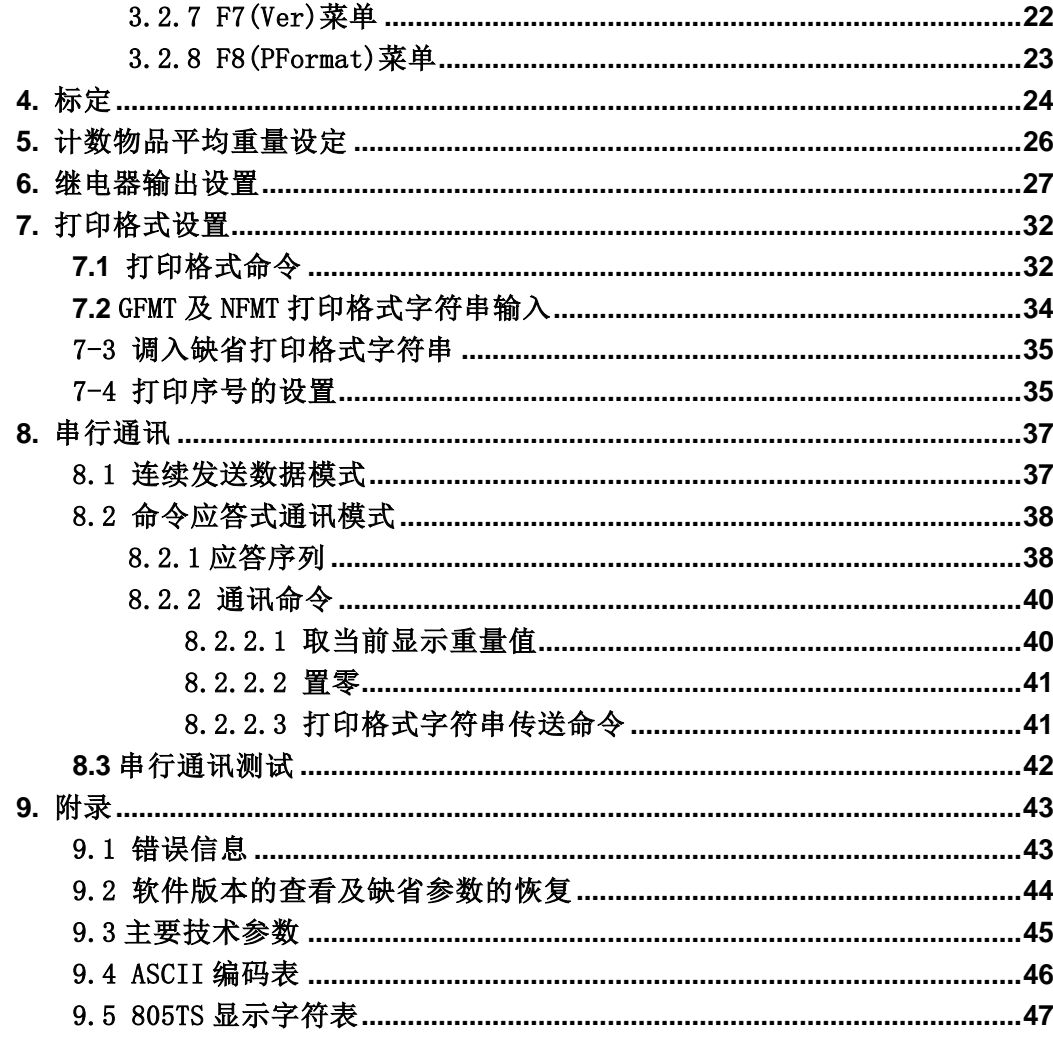

本手册提供了 805TS 称重显示器安装、设置及使用的完整技术资料。在安装、设置及使用 805TS 称重显示器前,务请仔细阅读本手册,以免造成不必要的麻烦。

*本手册描述的一些安装、设置过程,需打开显示器后盖进行,必须由专业技术人员进 行操作!*

## 1. 概述

805TS 型称重显示器是以电阻应变式传感器为信号源,采用 24 位 Σ-Δ 型 A/D 转换技术和 8 位单片微机等大规模集成电路组成的高精度、高可靠性、多功能的电子称重显示仪表。

本显示器具有以下主要功能:

- ♦ 前面板键盘导航式菜单进行参数设置,量程标定工作
- ♦ 可选择开机自动清零
- 零点自动跟踪
- 可切换称量单位 kg、lb 显示
- 仪表故障,操作错误提示
- ♦ 在称重状态下,具有普通称重、峰值保持、计数称重三种工作模式
- 具有2路继电器输出功能
- ♦ 具有置零、去皮功能,可选择毛重、净重显示
- ♦ 具有全双工 RS232C 串行通讯接口,可选择连续发送、命令应答通讯方式
- ♦ 可外接串行打印机,打印输出格式可自由编程

### 1.1 显示器工作状态

本显示器具有称重与设置两种工作状态。

**●** 称重工作状态

显示器开机后即进入称重工作状态。 根据 F5.1 菜单的设置状态,可选择 3 种不同的称重 模式(参见第 18 页 F5.1 菜单的设置)。

- (1) 通用称重模式:在此模式下,显示器显示毛重或净重,显示的重量单位由 LED 指 示灯指示,并可随时切换重量显示单位。详见第 4 页第 1.5.1 节内容。
- (2) 峰值保持模式:在此模式下,显示器保持显示传感器曾经被施加的最大载荷。详 见第 5 页第 1.5.2 节内容。
- (3) 计数称重模式:在此模式下,显示器显示均匀称重物品的个数。详见第 6 页第 1.5.3 节内容。
- **●** 设置工作状态

本手册描述的大多数工作,包括工作参数的设置,量程标定等,都需在设置工作状态下进 行。按下述步骤进入设置工作状态:

用螺丝刀拧开显示器后面板固定螺丝,打开显示器后盖,按下角上的 CAJ 按钮开关,显示 器即进入设置工作状态,显示"F1"。详见第 8 页第 3 章内容。

#### 1.2 面板键盘

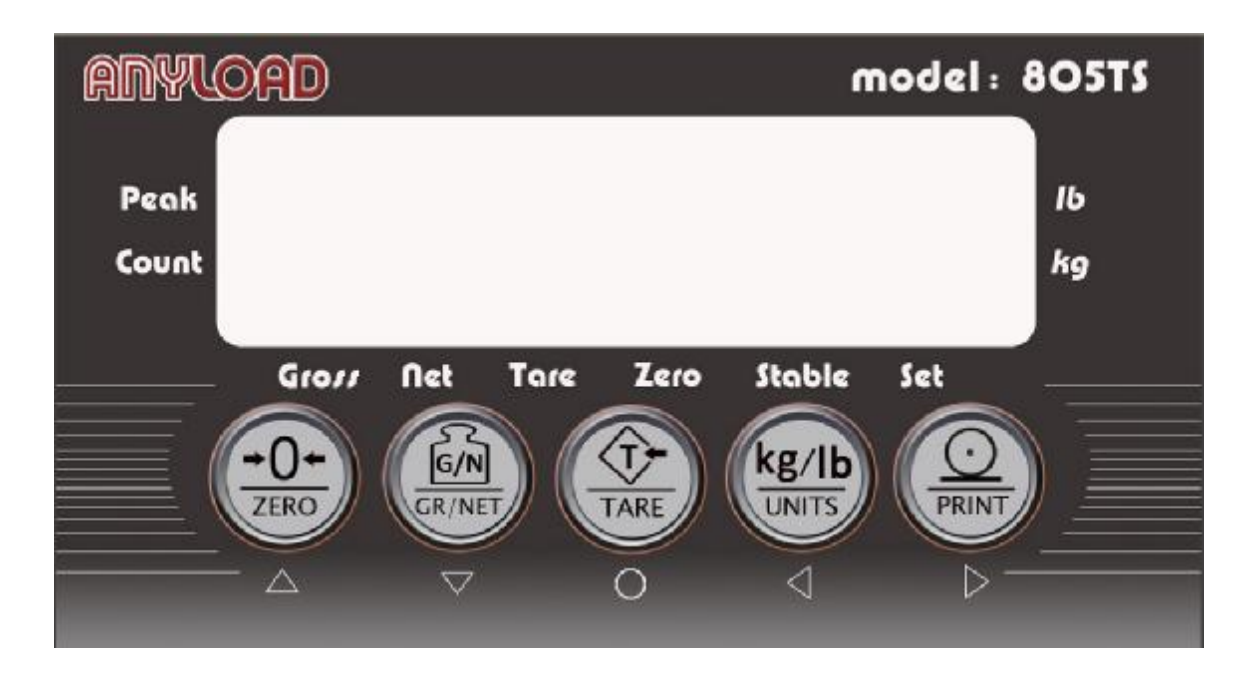

图 1-1 前面板布置图

图 1-1 所示是 805TS 显示器的显示窗、LED 指示灯、以及键盘的布置。键盘下的符号(△,  $\nabla$ ,  $\bigcirc$ ,  $\bigcirc$ ,  $\bigcirc$ , 是在显示器设置状态下定义的。这些符号键用于在设置状态下进行菜单的导 航及设置数据的选择以及数值的增、减等。有关在设置状态下使用这些按键的相关信息,请参 考第 8 页第 3 章内容。

这些符号键在计数称重工作模式时,用于输入计数称重物品的编号,详细信息参见第 6 页 第 1.5.3.6 条的说明。

1.3 指示灯

● "Peak" 指示灯—— 当显示器工作于峰值保持工作模式时,该灯亮。

**● "Count"** 指示灯—— 当显示器工作于计数秤工作模式时,该灯亮。

● "kg"指示灯—— 当选择的称量单位为 kg 时,该灯亮。

● "lb"指示灯—— 当选择的称量单位为 lb 时,该灯亮。

● "Gross"指示灯—— 当显示重量为毛重时, 该灯亮。

**● "Net"** 指示灯—— 当显示重量为净重时, 该灯亮。

● "Stable"指示灯—— 当秤量稳定,或处于指定的动态范围内时,该灯亮。某些操作, 如置零,去皮,打印等必须在秤量稳定状态下,才能进行,动态范围的设置见第 12 页 F1.4 菜 单的说明。

● "Zero"指示灯—— 当重量在零点范围 (< 1/4d) 时, 该灯亮。

● "Tare"指示灯—— 当仪表内部保存的皮重不为零时,该灯亮。

#### 1.4 显示器开机

插上显示器电源,显示器自检(显示全 0 ~ 全 9、小数点、指示灯)后,根据 F1.12 菜单 的设置状况将可能出现以下两种情况:

● 若采用开机自动置零方式 (F1.12=0), 并且开机时秤台上物品重量在菜单 F1.3 所设定 的置零范围内, 则显示器自动将其置零, 显示器显示"0";

● 若开机时秤台上物品重量超出 F1.3 所设定的置零范围或菜单 F1.12 设置为不开机置零 (F1.12=1),则开机后显示器直接显示秤台上物品的重量。

参考第 11 页菜单项 F1.3 和 F1.12 的说明,以获取进一步的信息。

## 1.5 显示器基本操作

显示器开机后即进入称重工作状态。 根据 F5.1 菜单的设置状态, 可选择通用称重模式、 峰值保持模式和计数称重模式(参见第 8 页 F5.1 菜单的设置)。

#### 1.5.1 通用称重模式的基本操作

当菜单 F5.1 设置为通用称重模式 (F5.1=0) 时, "Peak"指示灯、"Count"指示灯熄灭, 提示显示器工作于通用称重模式(参见第 8 页 F5.1 菜单的设置)。

805TS 称重显示器在通用称重模式下的基本操作叙述如下:

#### 1.5.1.1 切换毛重/净重显示模式

按【G/N】按键,从毛重显示切换到净重显示,或从净重显示切换到毛重显示。当已经获 取皮重(显示器内部保存的皮重不为 0)时,净重值等于毛重值减去皮重值。

显示毛重时, "Gross"指示灯点亮。

显示净重时, "Net"指示灯点亮。

#### 1.5.1.2 切换显示重量单位

按【Unit】按键,将显示单位从 *lb* 切换到 *kg*,或从 *kg* 切换到 *lb*。显示的单位由右边的指 示灯指示。

1.5.1.3 秤台置零

在毛重显示状态("Gross"指示灯点亮)下,将称重物品从秤台上拿下,待"Stable"指 示灯点亮时, 按【Zero】键, "Zero"指示灯点亮时, 指示秤台置零操作完成。

1.5.1.4 获取皮重

当显示器内部无保存的皮重("Tare"指示灯熄灭)时,将称重容器放上秤台,待"Stable" 指示灯点亮后,按【Tare】键。显示器即获得容器的皮重值。同时,显示器切换为净重显示,

"Net"指示灯点亮。

1.5.1.5 去除保存的皮重

当显示器内部保存的皮重不为 0( "Tare"指示灯点亮)时, 按【Tare】键, 显示器内部 保存的皮重即被去除。显示器切换为毛重显示, "Gross"指示灯点亮。

1.5.1.6 打印

"Stable"指示灯点亮后,按【Print】键,显示器即将称重数据通过串行打印机进行打印。 每次打印后,序号加 1。打印的格式由 F8 菜单设置,参见第 31 页第 7 章关于打印格式字符串 设置的说明。

#### 1.5.2 峰值保持模式的基本操作

当菜单 F5.1 设置为峰值保持模式(F5.1=1)时, "Peak"指示灯点亮, 提示显示器工作于 峰值保持模式(参见第 8 页 F5.1 菜单的设置)。

在峰值保持模式下,显示值总为毛重。【G/N】键用于切换峰值保持功能,【Tare】键用 作解除保持的峰值。

805TS 称重显示器在峰值保持模式下的基本操作叙述如下:

1.5.2.1 切换显示重量单位

在峰值保持功能禁用("Set"指示灯熄灭)时,按【Unit】按键,将显示单位从 *lb* 切换到 *kg*,或从 *kg* 切换到 *lb*。显示的单位由右边的指示灯指示。

在峰值保持功能启用("Set"指示灯点亮)时,【Unit】键功能无效。

1.5.2.2 切换峰值保持功能

当"Set"指示灯点亮时,指示显示器的峰值保持功能启用,显示器总是显示传感器上曾经 被施加的最大重量(力值),当施加的重量(力值)被除去后,仍保持显示的峰值不变。

当"Set"指示灯熄灭时,指示显示器的峰值保持功能禁用。显示器的显示随着传感器上 被施加重量(力值)的变化而改变。

按【G/N】键,可使显示器从启用峰值保持功能改为禁用峰值保持功能,或从禁用峰值保 持功能改为启用峰值保持功能。

1.5.2.3 保持峰值的去除

显示器峰值保持功能启用("Set"指示灯点亮)时, 将测试装置上施加的重量(力值)去 除后,按【Tare】键。显示器清除保持的显示峰值,重新开始进行新的峰值测量。

1.5.2.4 置零

若显示器峰值保持功能启用("Set"指示灯点亮)时,按【G/N】键,使显示器保持功能 禁用("Set"指示灯熄灭)。

将传感器上施加的重量(力值)去除后, 当"Stable"指示灯点亮时, 按【Zero】键, 使显

示器显示为零。

1.5.2.5 打印

若显示器峰值保持功能启用("Set"指示灯点亮)时,按【Print】键,显示器通过串行打 印机打印当前测试峰值。若显示器峰值保持功能禁用("Set"指示灯熄灭)时,按【Print】键, 显示器通过串行打印机打印当前显示重量。每次打印后,序号加 1。打印的格式由 F8 菜单设置, 参见第 31 页第 7 章关于打印格式字符串设置的说明。

#### 1.5.3 计数称重模式的基本操作

当菜单 F5.1 设置为计数称重模式 (F5.1=2) 时, "Count"指示灯点亮, 提示显示器工作 于计数称重模式(参见第 8 页 F5.1 菜单的设置)。

805TS 称重显示器在计数称重模式下的基本操作叙述如下:

1.5.3.1 切换毛重/净重显示模式

按【G/N】按键,从毛重显示切换到净重显示,或从净重显示切换到毛重显示。当已经获 取皮重时,净重值等于毛重值减去皮重值。

显示毛重时, "Gross"指示灯点亮。

显示净重时, "Net"指示灯点亮。

#### 1.5.3.2 切换显示单位

按【Unit】按键,将显示单位从物品个数切换到物品重量,或从物品重量切换到物品个数。 当显示物品重量时,总是使用 F2.3 菜单选择的主单位(参见第 15 页关于 F2.3 菜单的说明)。 当显示物品个数时,显示器显示"nxxxxx",其中 xxxxx 为称重物品的个数。

1.5.3.3 秤台置零

在毛重显示状态("Gross"指示灯点亮)下,将计数称重物品从秤台上拿下,待"Stable" 指示灯点亮时,按【Zero】键,"Zero"指示灯点亮时,指示秤台置零操作完成。

1.5.3.4 获取皮重

当显示器内部无保存的皮重("Tare"指示灯熄灭)时,将称重容器放上秤台,待"Stable" 指示灯点亮后,按【Tare】键。显示器即获得容器的皮重值。同时,显示器切换为净重显示, "Net"指示灯点亮。

1.5.3.5 去除保存的皮重

当显示器内部保存的皮重不为 0("Tare"指示灯点亮)时,按【Tare】键,显示器内部 保存的皮重即被去除。显示器切换为毛重显示, "Gross"指示灯点亮。

1.5.3.6 输入计数物品编号

在显示计数物品重量状态下,按【Print】键,即进入计数物品编号输入状态,显示器显示 "P = x x",x x 为当前计数物品的编号,其中带下划线的数字 x 闪烁。

此时键盘的定义改为键盘下的符号( $\triangle$ ,  $\nabla$ ,  $\bigcirc$ ,  $\bigcirc$ ,  $\Diamond$ ,  $\triangle$ )。可用 $\triangleright$ ,  $\triangleleft$ 按键移动数字 修改位置,用 $\triangle$ ,  $\nabla$  按键使修改的数字增、减。

宗成计数物品编号的修改后,按 $\bigcirc$ 键,即保存当前计数物品编号后,退出计数物品编号输 入状态。键盘的定义仍旧恢复为第 3 页图 1-1 的基本功能。

1.5.3.7 打印

在显示计数物品个数状态(显示器显示"n XXXXX")下,将计数称重物品放上秤台, 待"Stable"指示灯点亮后, 按【Print】键, 显示器即将通过串行打印机打印计数物品的个数 等。每次打印后,序号加 1。打印的格式由 F8 菜单设置,参见第 31 页第 7 章关于打印格式字 符串设置的说明。

## 2. 安装接线

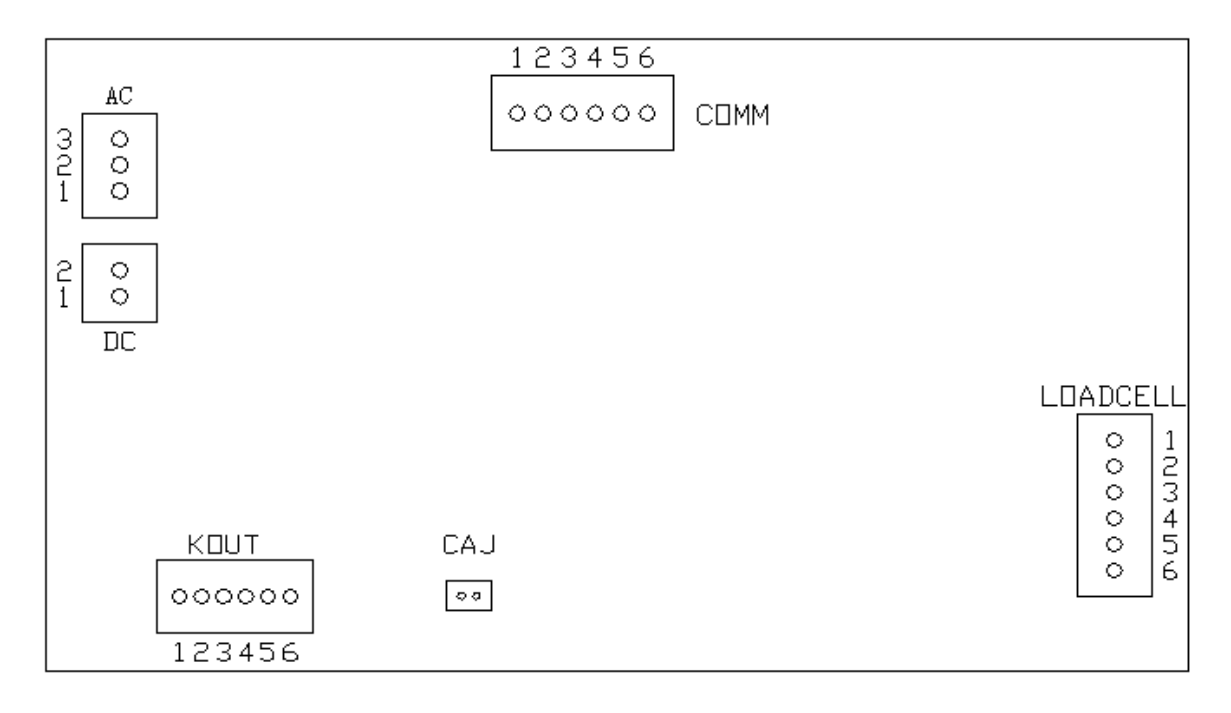

图 2-1 印制板插座位置图

2.1 AC 交流电源输入(见图 2-1) 1 —— AC1; 2 —— GND;  $3 - A$ C2; (7.5V AC /1A) 2.2 直流电源输入(见图 2-1)  $1$  —— DC+ ;  $2$  —— DC- ; (7.5VDC/1A)

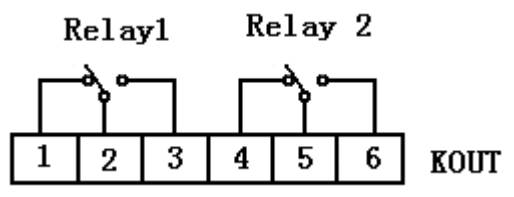

图 2-2 继电器输出插头定义

2.4 CAJ 设置开关插(图 2-1)

2.5 LOADCELL 传感器输入(见图 2-1)

1(V-) —— 传感器供桥电源负端; 2(VS-)—— 供桥反馈电源负端 ;

3(IN+)—— 传感器输出信号正端; 4(IN–)—— 传感器输出信号负端 ;

5(VS+—— 供桥反馈电源正端 ; 6(V+)—— 传感器供桥电源正端;

2.6 COMM 串行通讯接口(见图 2-1)

- 1 (RXD1) RS232C 接收端 1; 2 (TXD1) RS232C 发送端 1:
- 3(GND)—— 信号地; (接计算机)

4 (RXD2) — RS232C 接收端 2; 5 (TXD2) RS232C 发送端 2;

6(GND)—— 信号地; (接串行打印机)

# 3. 设置

按以下步骤对 805TS 显示器进行系统设置:

- 打开显示器后面板。
- **按下印制板角上的 CAJ 按钮开关。**

● 显示器进入设置工作状态后, 显示窗首先显示第一级菜单中的第一个菜单项"F 1"。第 一级菜单由 8 个对显示器进行设定的菜单项组成,这些菜单项的详细描述见以下章节。当设置 工作完成后,返回到显示"F 1"时,按 $\triangle$ 键退出设置工作状态。

**● 断开印制板角上的 CAJ 按钮开关。** 

## 3.1 面板按键设置

在设置工作状态中,805TS 显示器前面板按键功能如第 9 页图 3-1 所示, 使用一系列菜单 对显示器进行设置。

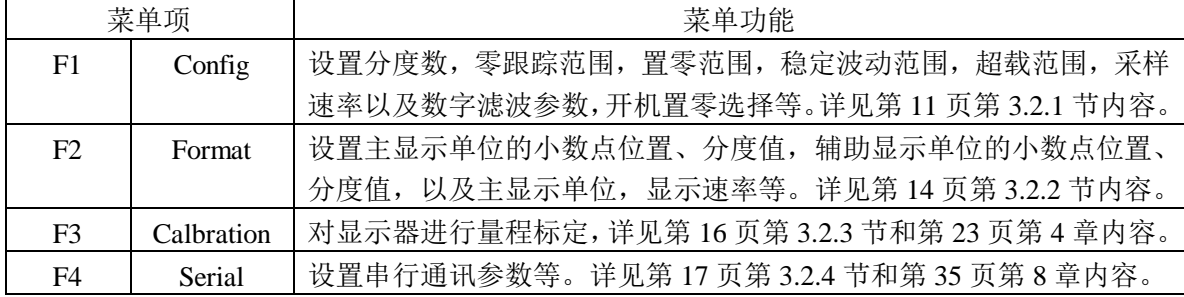

表 3-1 第一级菜单菜单项的主要功能。

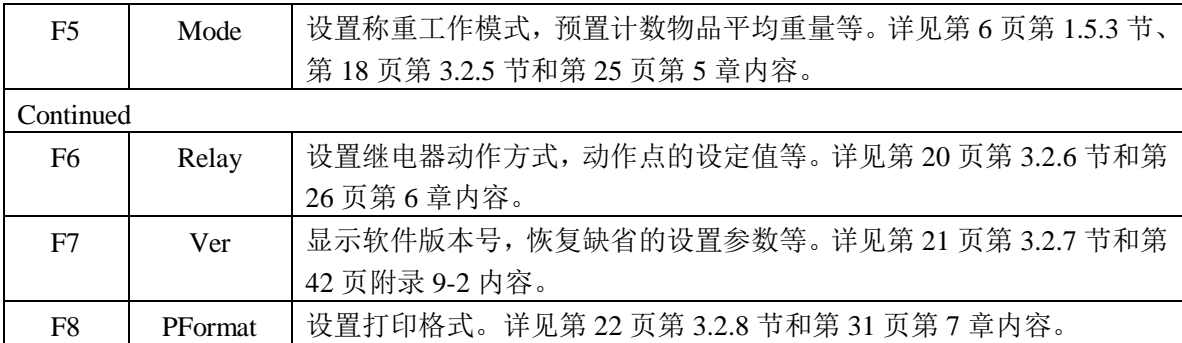

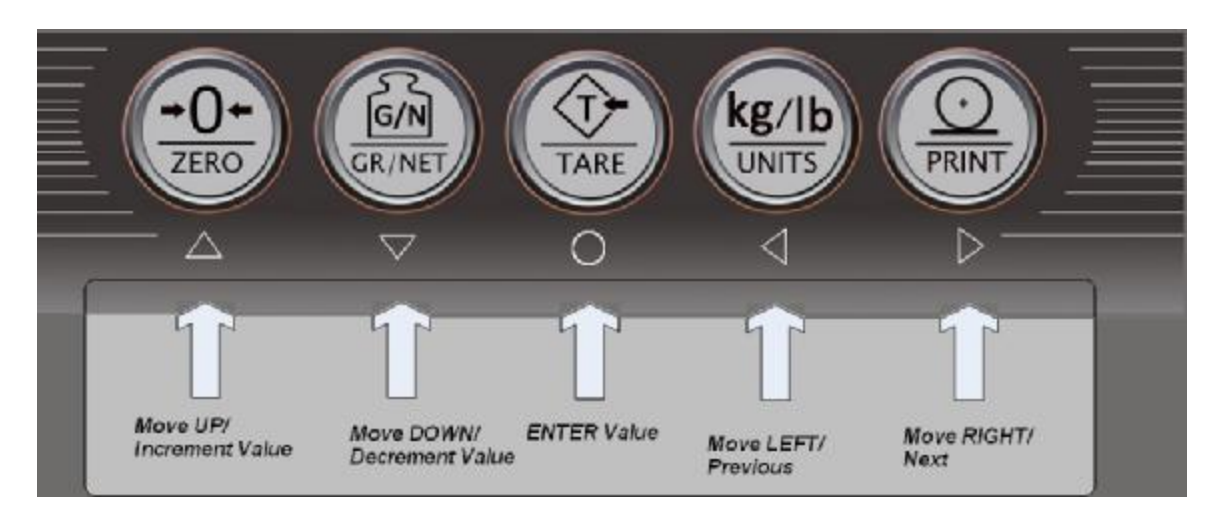

图 3-1 设置工作状态下,前面板的按键功能。

# 3.2 菜单结构及参数描述

以下章节以图示的方法说明 805TS 的菜单结构。在实际的菜单结构中,所选定的菜单项的 参数实际是按水平方向排列的。在大多数菜单中,设置参数和相关的参数值以表格方式进行说 明,选择值旁有√符号的为缺省值,*number* 为可编辑值。

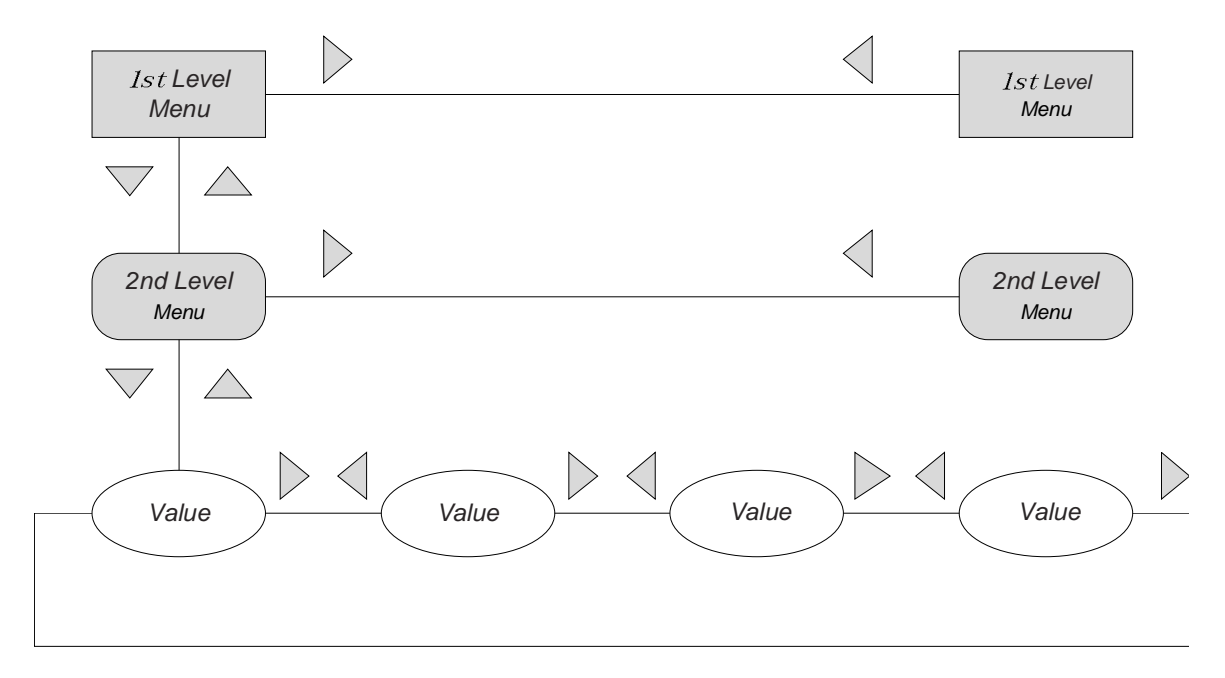

图 3-2 设置菜单导航示意图

 $\{4 \land \tau \cap \{4\}} \subset \mathbb{R}$ ,  $\bigcirc$ ,  $\bigcirc$ 在设置工作状态下, 用于在菜单中导航。其中  $\bigcirc$ ,  $\bigcirc$ 两个按 键用于在同级菜单或参数中(水平)进行左移或右移。 $\triangle$ , V两个按键用于在不同级菜单中 进行上、下(垂直)移动。  $\bigcirc$  按键在选择菜单的参数时作为输入键。

为选择一个菜单参数, 使用 , < 按键在同一级菜单中左移或右移, 当显示器显示希望的 菜单项符号时, 按▽按键讲入你希望的下一级菜单或参数。

当进入菜单参数时,显示器显示参数以前的选择值。

当菜单参数为一些固定的选择值时,按 $\triangleright$ ,  $\triangleleft$ 按键在选择值间移动。按 $\bigcirc$ 键保存选定参 数,并返回上一级菜单。

当菜单参数为可编辑的数值时,如图 3-3 所示,方向键用于移动编辑数字以及增、减编辑数字 的值。

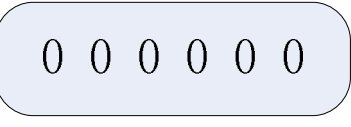

当编辑数值时,按 $\triangleright$ ,  $\triangleleft$ 键改变选择的数字位置,选定位置的数字闪烁显示。

按 $\triangle$ ,  $\triangledown$ 键增加或减少所选择数字的值。按 $\bigcirc$ 键保存选定参数,并返回上一级菜单。 图 3-3 数值编辑流程

# 3.2.1 F1(Configuration)菜单

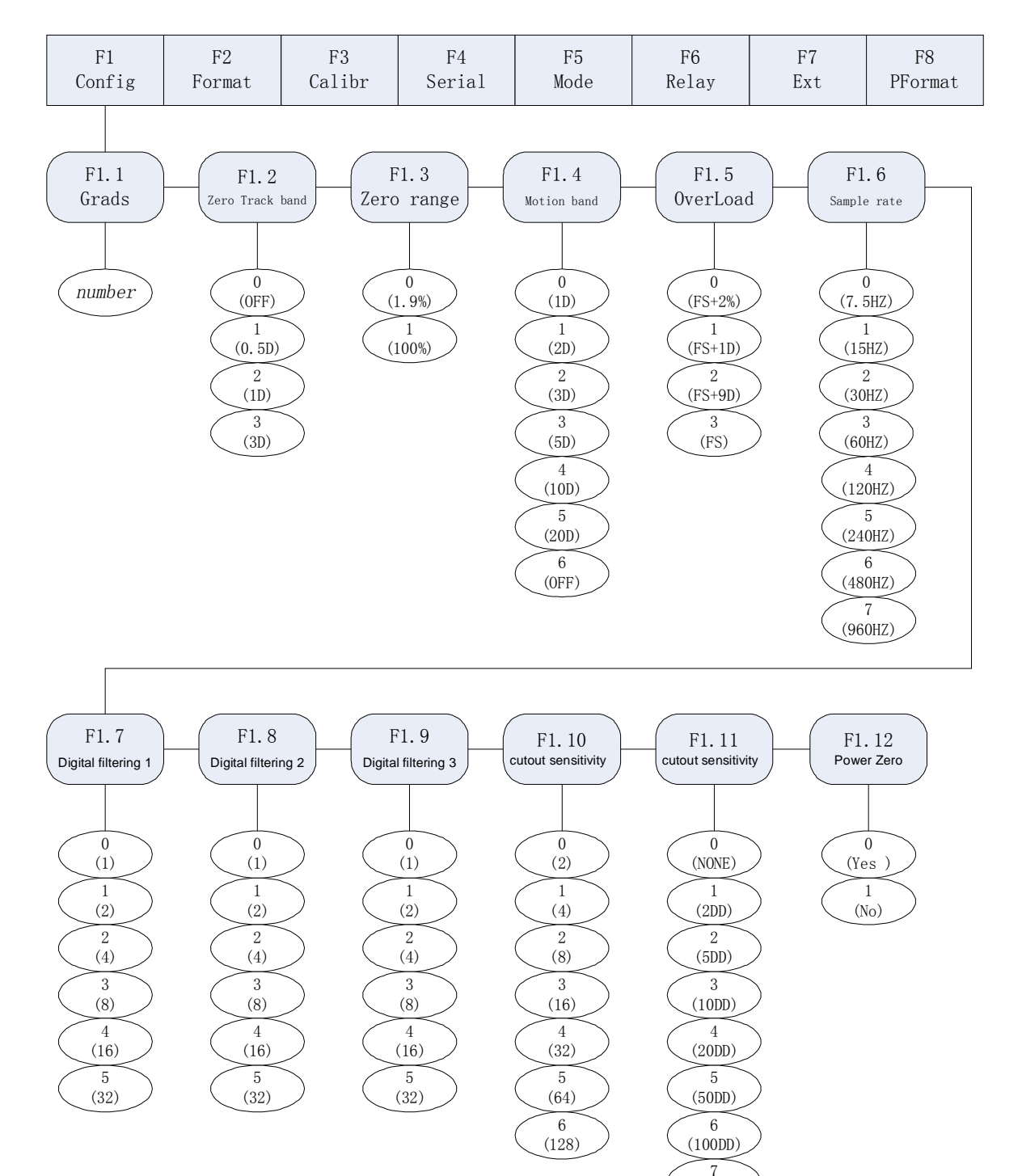

图 3-4 F1 (Configuration) 菜单结构

(200DD)

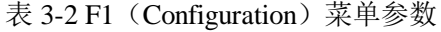

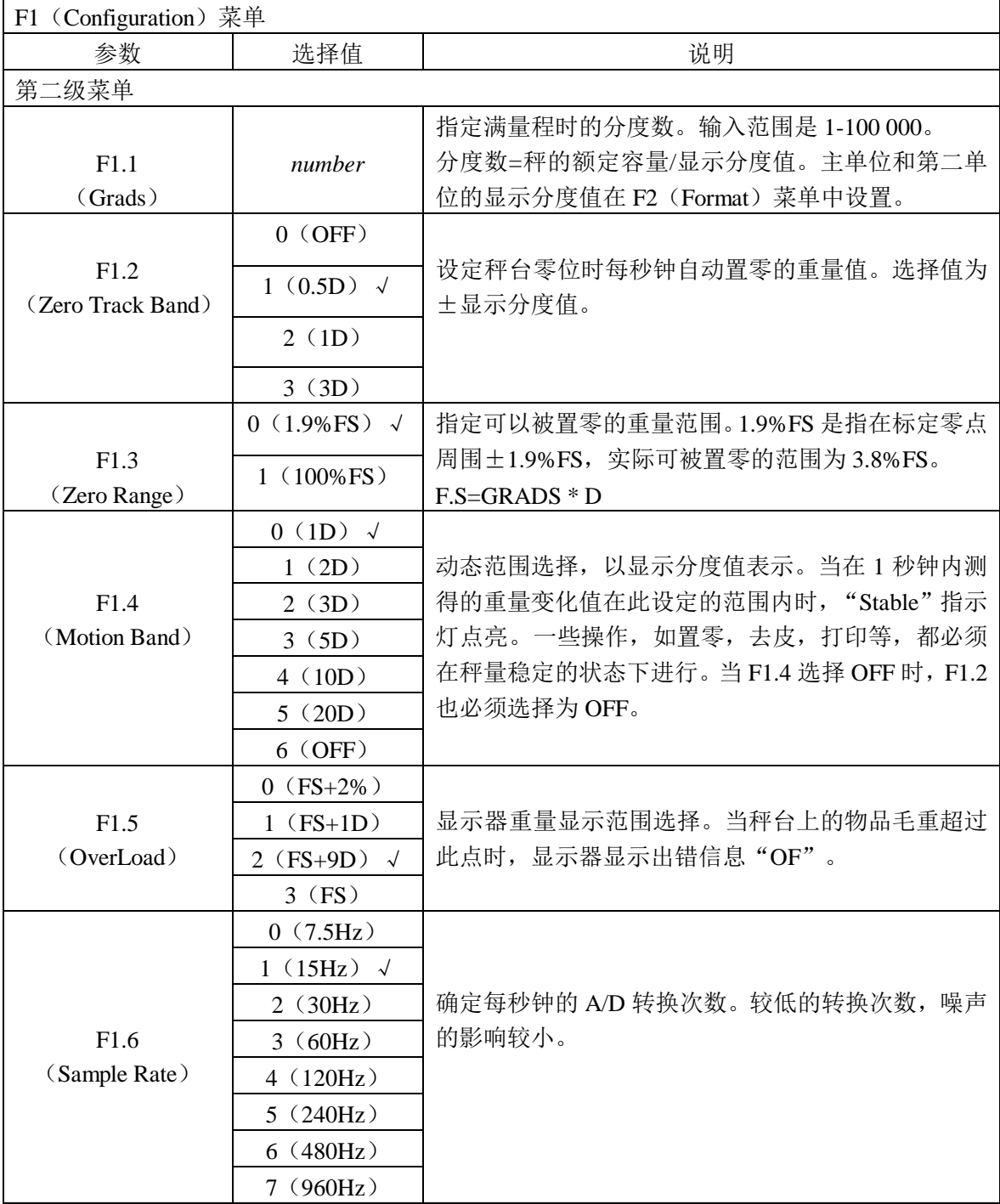

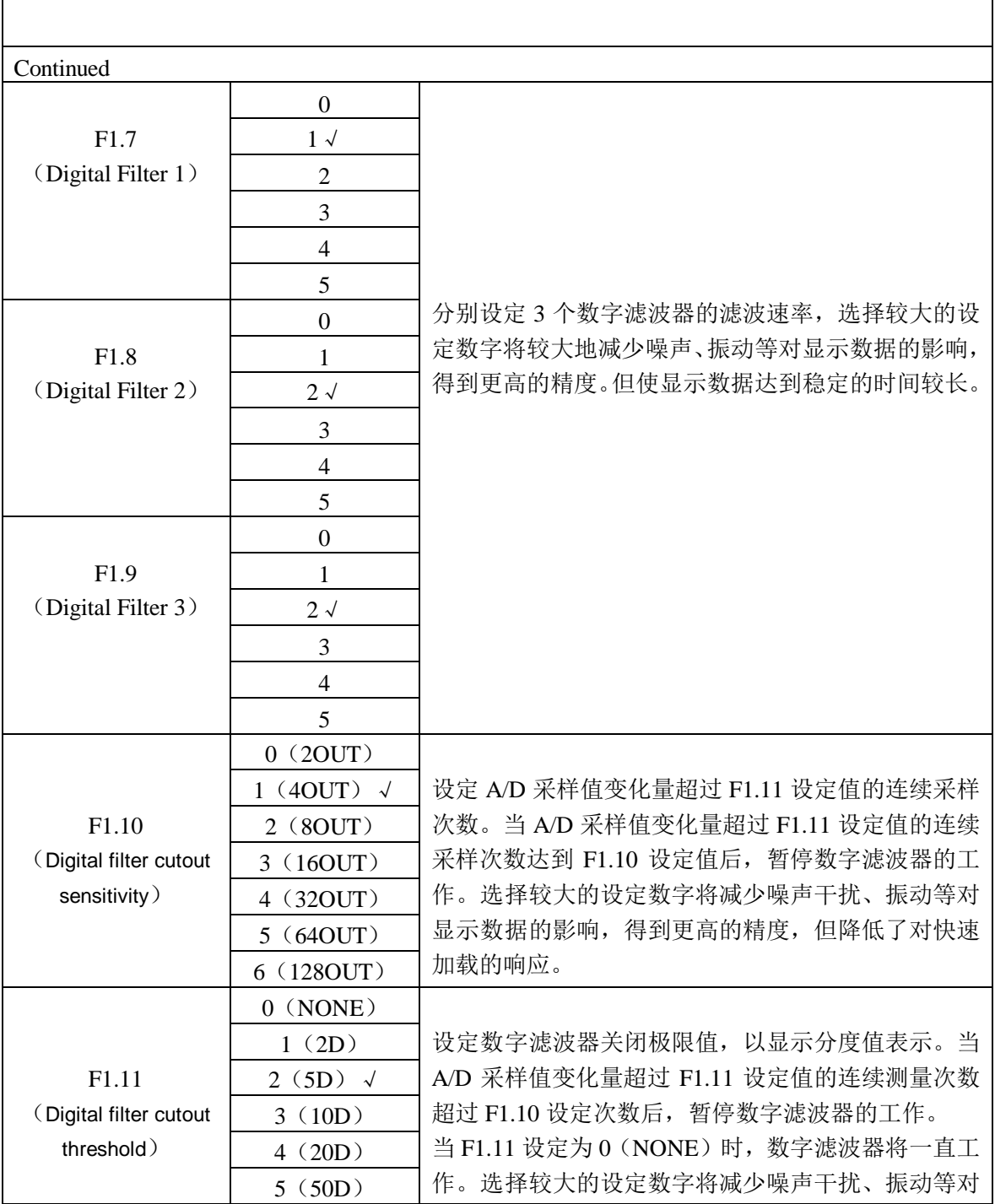

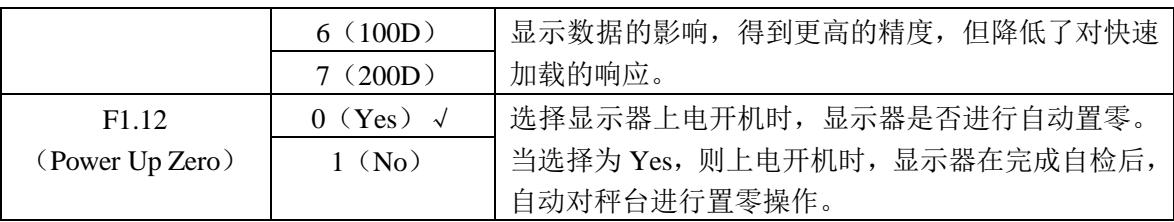

# 3.2.2 F2(Format)菜单

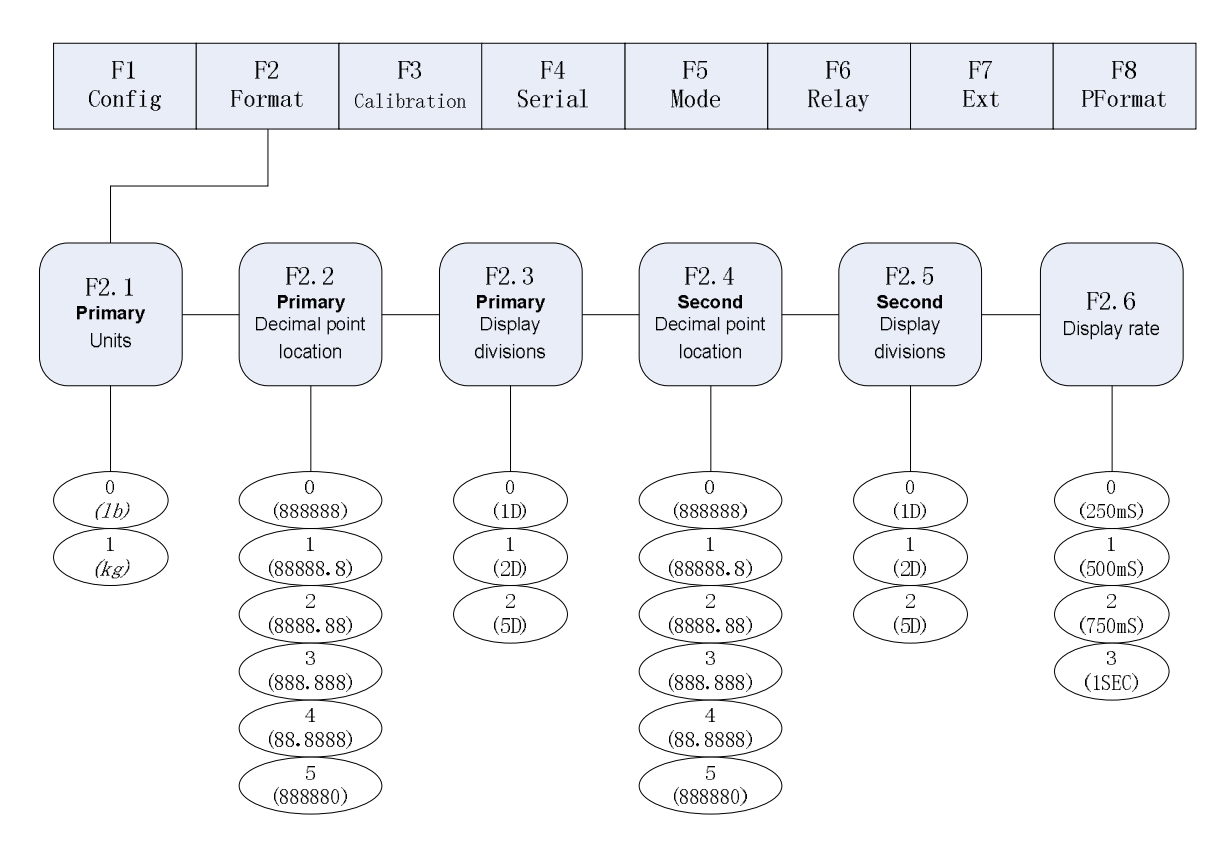

图 3-2 F2 (Format) 菜单结构

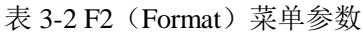

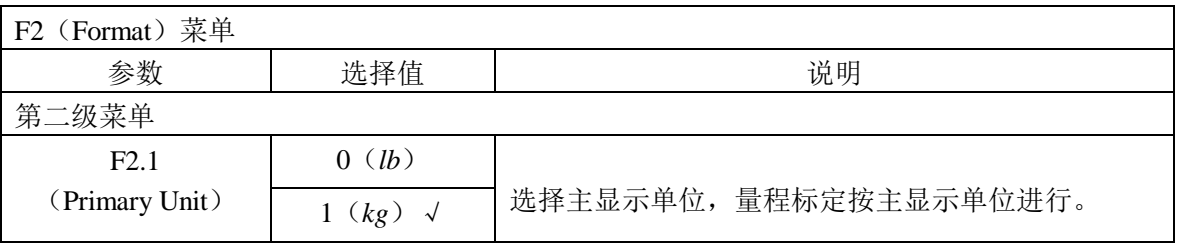

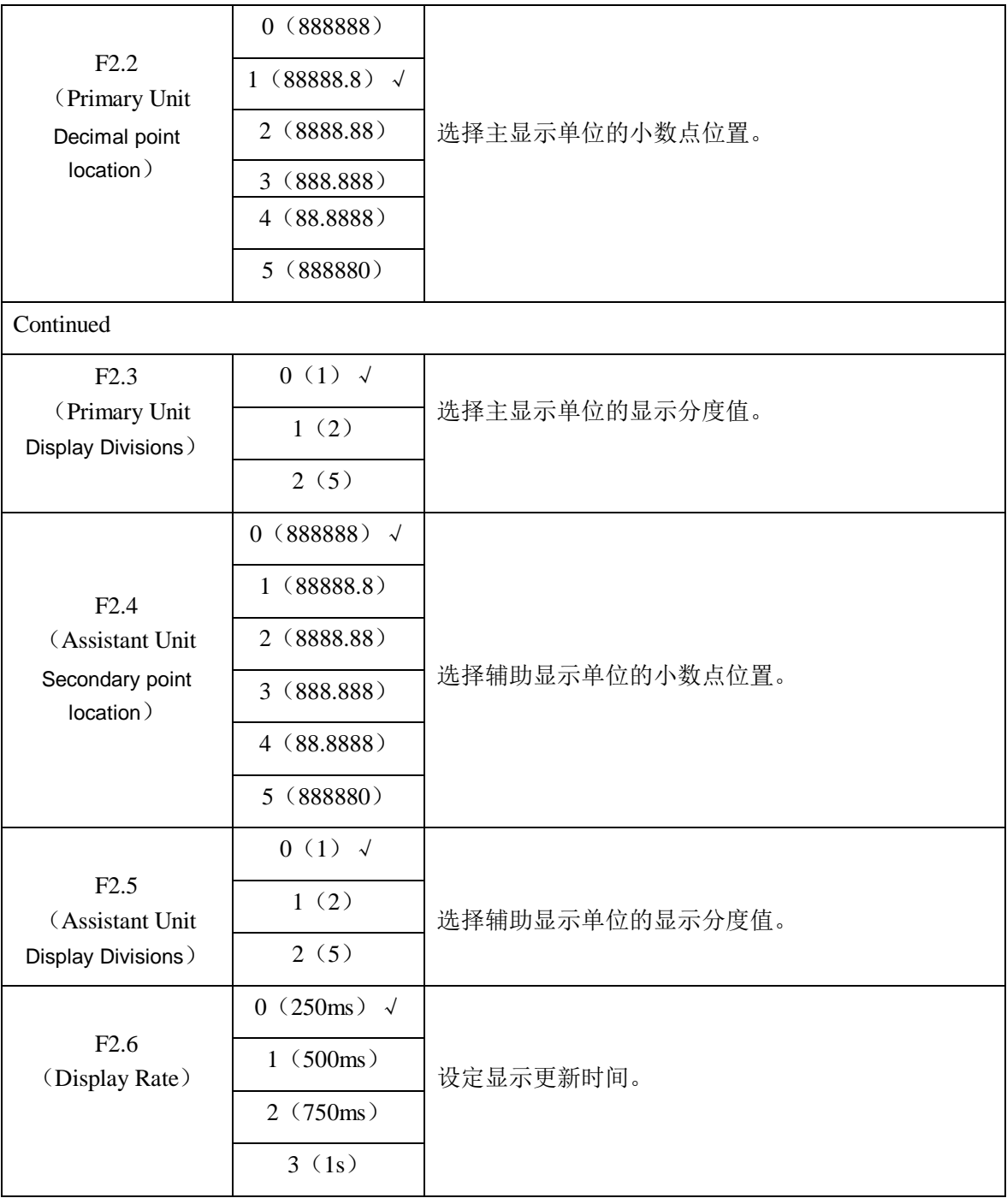

# 3.2.3 F3(Calibration)菜单

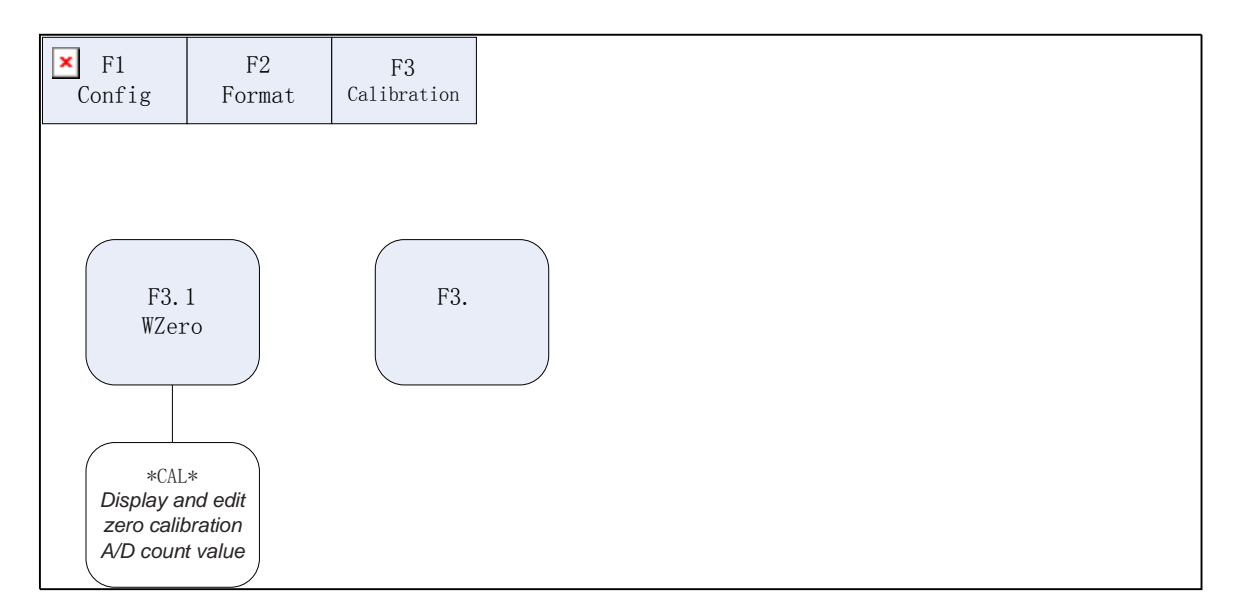

### 图 3-3 F3 (Calibration) 菜单结构

表 3-3 F3 (Calibration) 菜单参数

| F3 (Format) 菜单   |     |                                   |  |  |
|------------------|-----|-----------------------------------|--|--|
| 参数               | 选择值 | 说明                                |  |  |
| 第二级菜单            |     |                                   |  |  |
| F3.1             |     | 显示及编辑零点标定时的 A/D 计数值。在完成 F3.3      |  |  |
| (WZero)          |     | (WSpan)后不要调整该值。参见第23页第4章关于        |  |  |
|                  |     | 量程标定的有关内容。                        |  |  |
| F3.2             |     | 显示及编辑标定砝码的重量值。参见第23页第4章关          |  |  |
| (WValue)         |     | 于量程标定的有关内容。                       |  |  |
| F3.3             |     | 显示及编辑量程标定时的 A/D 计数值。参见第 23 页      |  |  |
| (WSpan)          |     | 第4章关于量程标定的有关内容。                   |  |  |
| F <sub>3.4</sub> |     | 按○键去除零点及量程标定时的偏移值。仅在 F3.1         |  |  |
| (REZero)         |     | (WZero) 和 F3.3 (WSpan) 完成后使用该参数。参 |  |  |
|                  |     | 见第23页第4章关于使用该参数的有关内容。             |  |  |

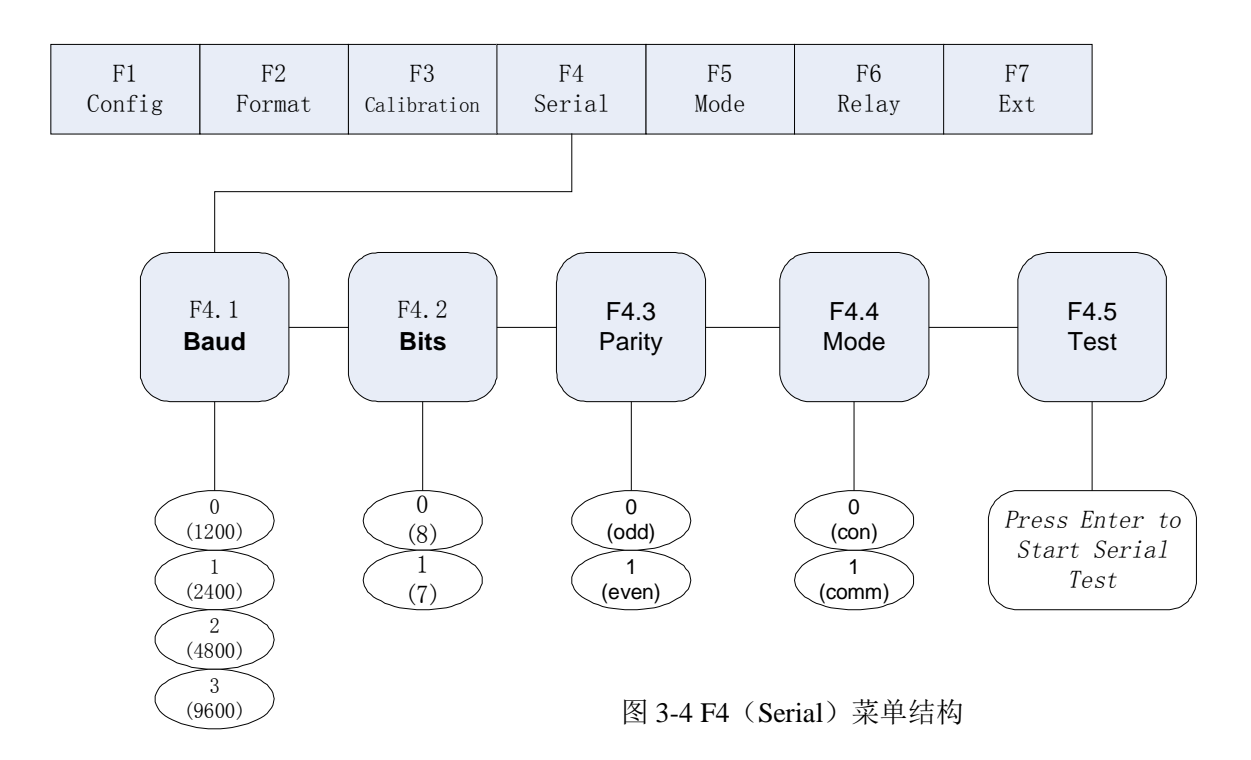

表 3-4 F4 (Serial) 菜单参数

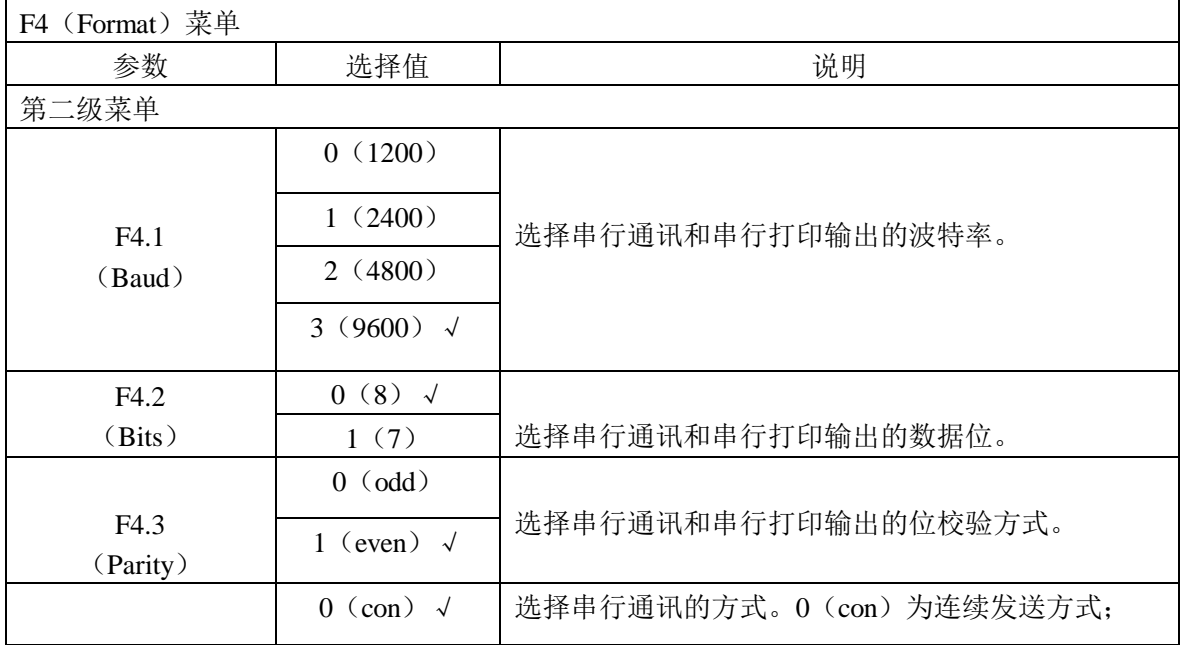

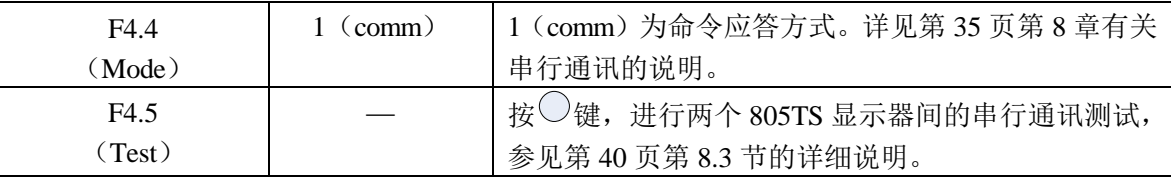

3.2.5 F5(Mode)菜单

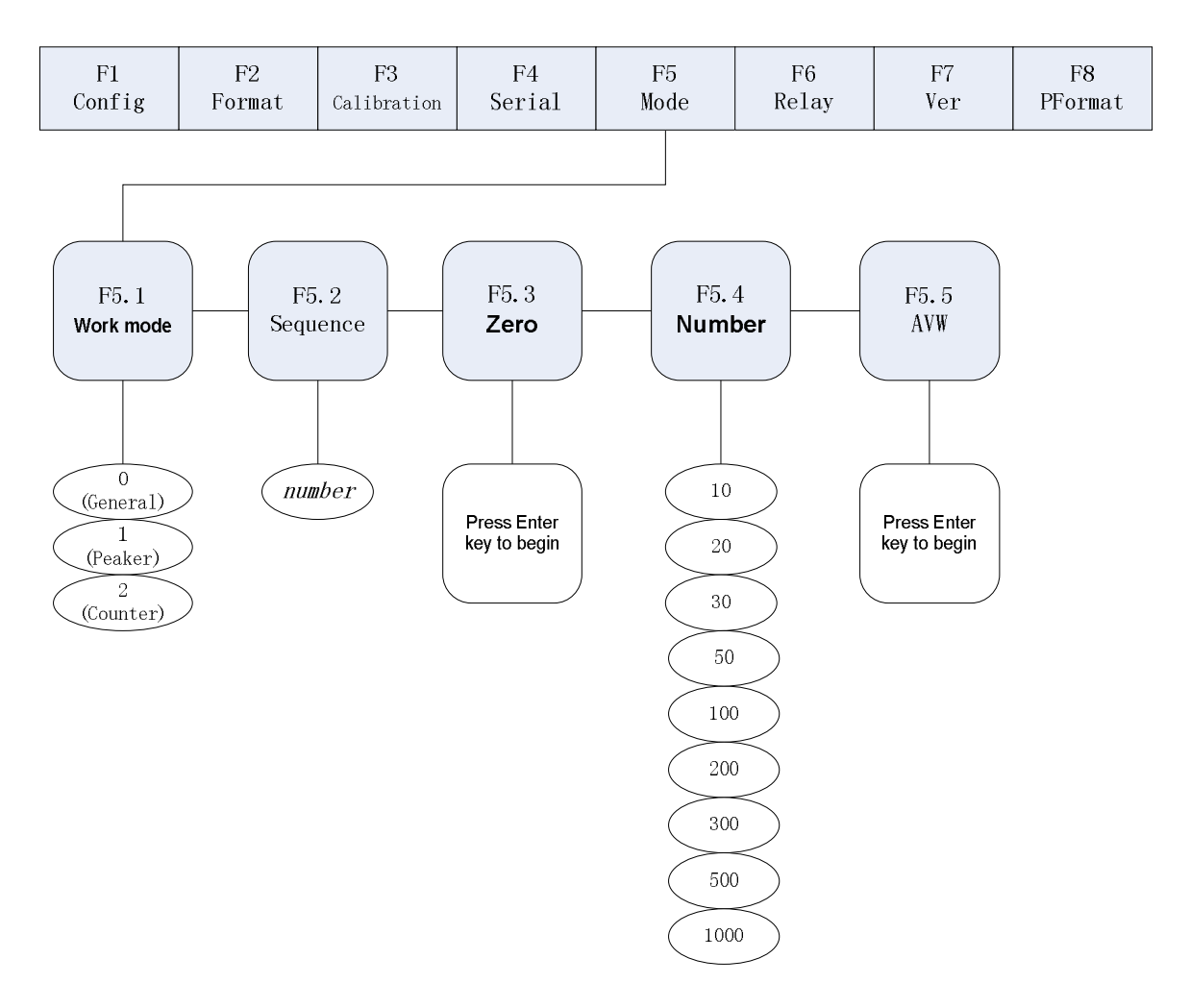

图 3-5 F5(Mode)菜单结构

表 3-5 F5 (Mode) 菜单参数

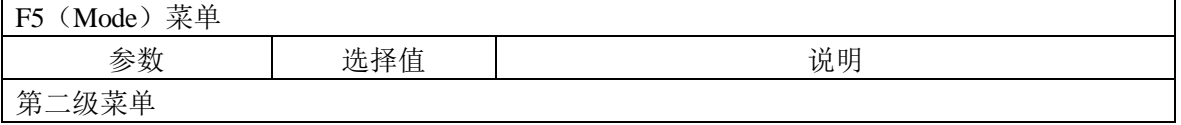

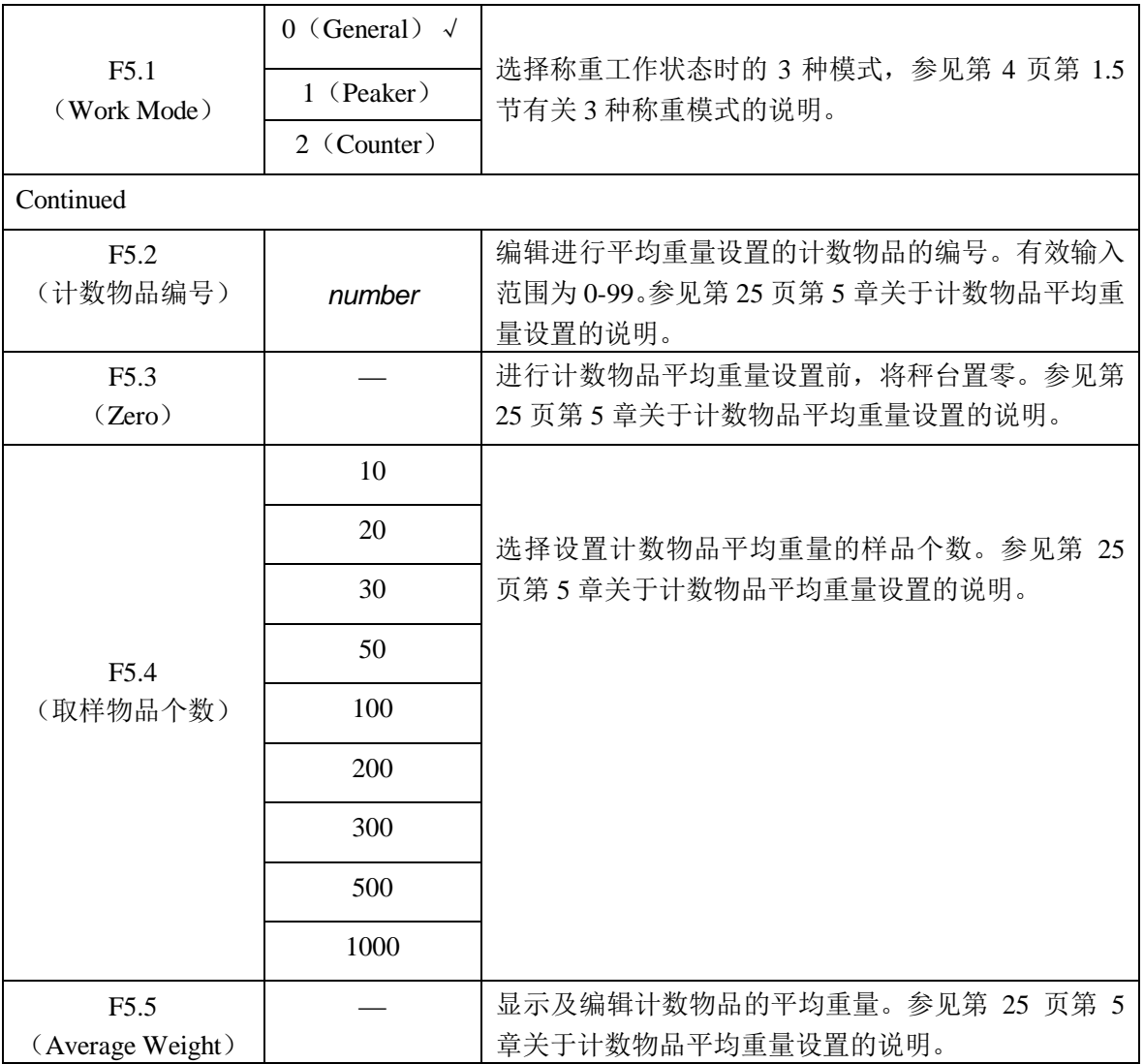

# 3.2.6 F6(Relay)菜单

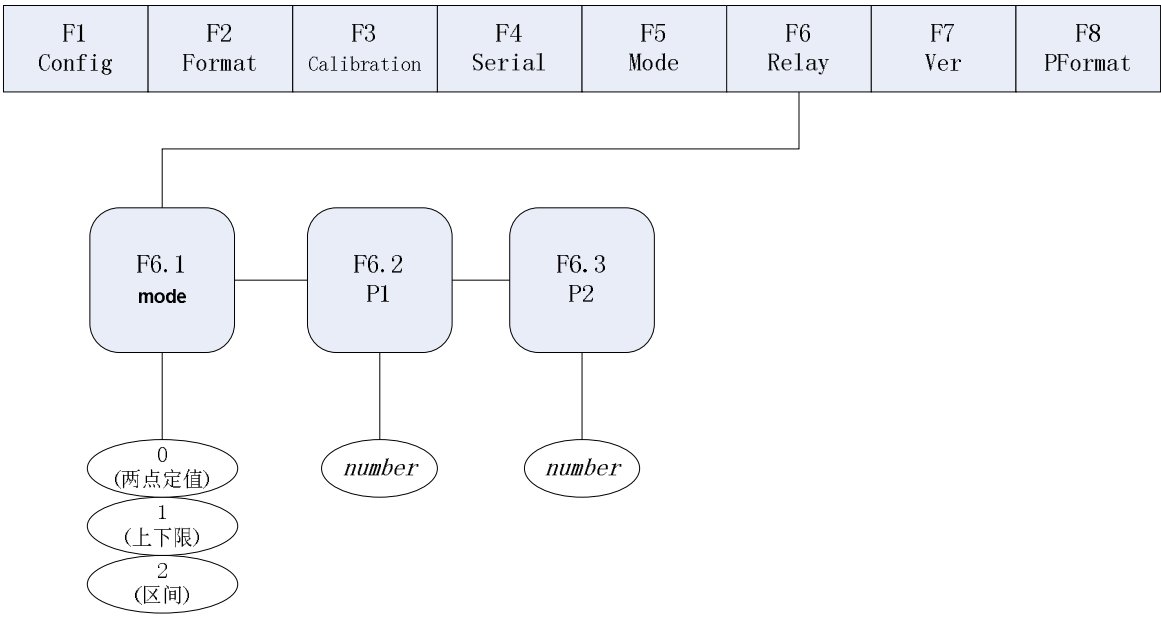

图 3-6 F6 (Relay) 菜单结构

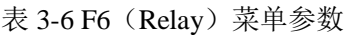

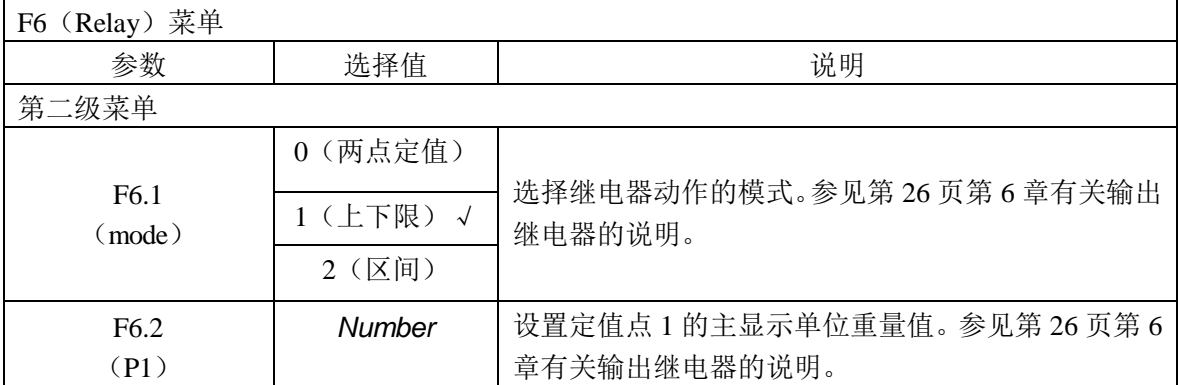

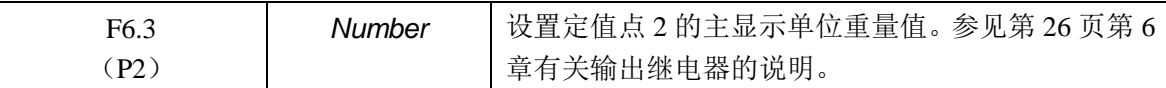

# 3.2.7 F7(Ver)菜单

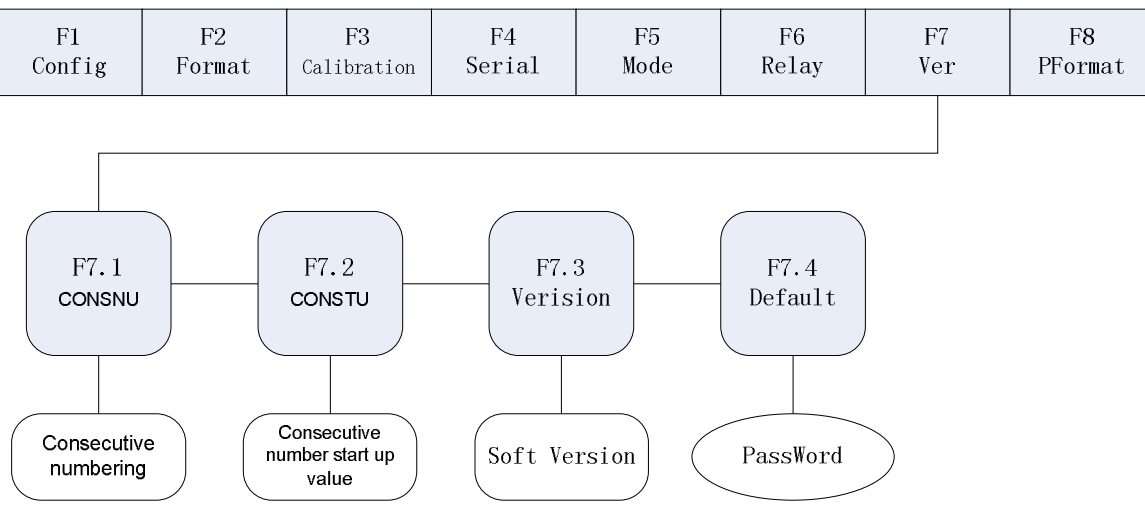

表 3-7 F7 (Ver) 菜单参数

图 3-7 F7(Ver)菜单结构

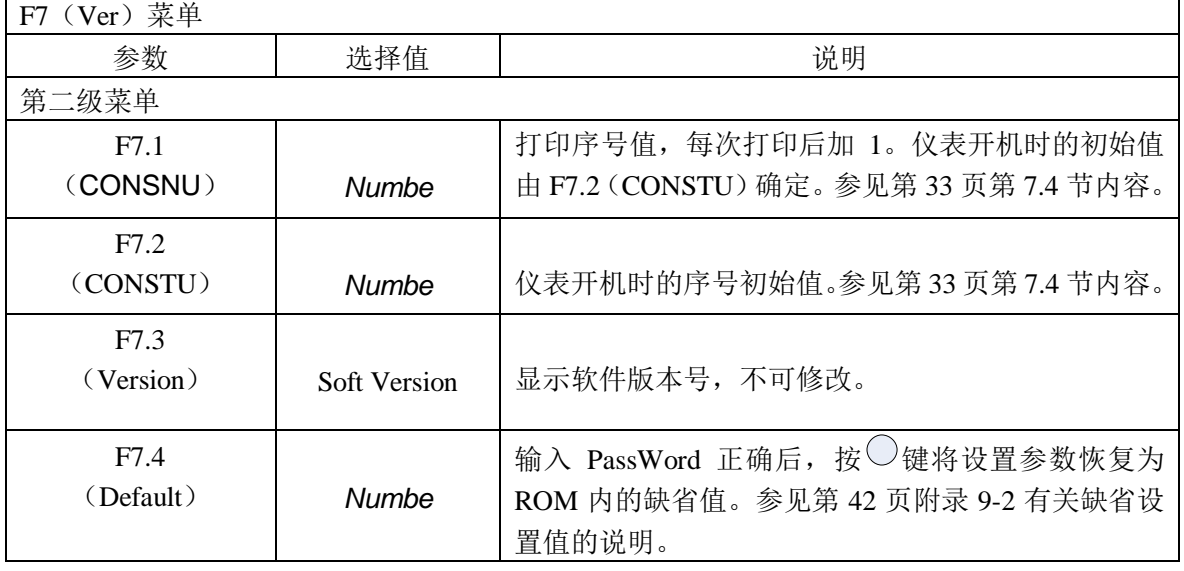

# 3.2.8 F8(PFormat)菜单

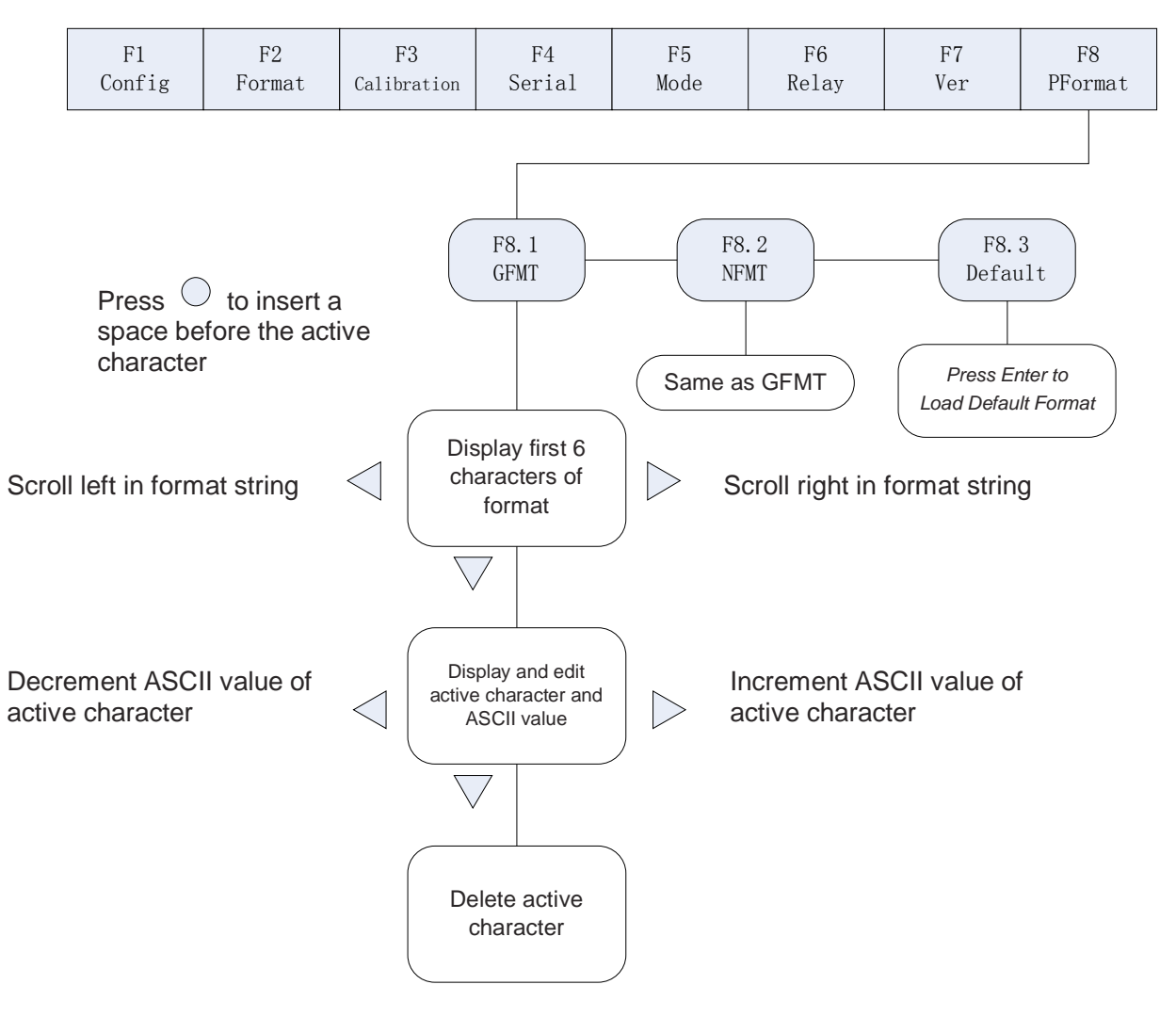

图 3-8 F8(PFormat)菜单结构

F5 (PFormat) 菜单用于设置串行打印输出数据的格式, 详见第 31 页第 7 章有关打印格式 字符串的内容。

# 4. 标定

805TS 的量程标定步骤由以下几部分组成:

- 零点标定
- 输入标准砝码真值
- 量程标定
- 可选的使用挂钩或链条吊装砝码时的再次零点偏移校正。

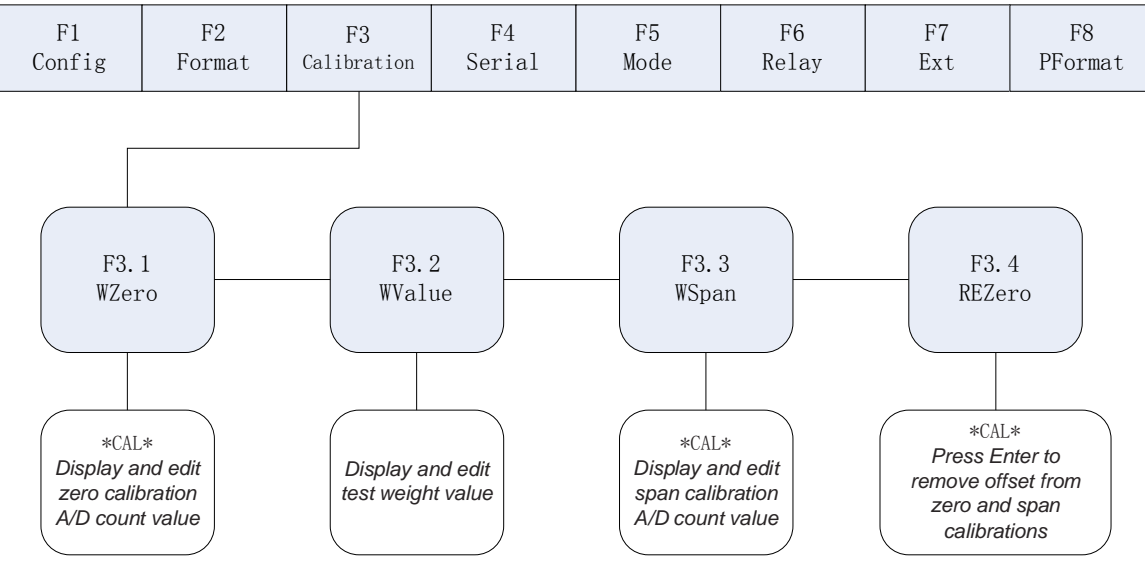

图 4-1 F3 (Calibration) 菜单结构

以下章节描述量程标定的详细步骤:

(1)使显示器进入设置工作状态(显示器显示"F 1"),将所有的重量从秤台上移走。 如果需要用挂钩或链条吊装测试砝码,则将这些挂钩或链条留在秤台上。

(2) 按  $\triangleright$ 键,直至显示器显示 "F 3" (见图 4-1), 按  $\triangledown$ 键进入零点标定状态, 显示 器显示"F 3.1"。

(3)当显示器显示"F 3.1"时,有以下两种选择:

● 按  $\bigcirc$  键讲行零点标定。显示器在零点标定处理过程中显示 "C A L "。当零点标 定完成后,显示器显示零点标定时的 A/D 采样值。*在 F3.3 量程标定完成后,不要修改此* **值**。再次按○键,保存零点标定值后讲入下一个菜单,显示器显示" F 3.2"。

● 按 $∇$ 键, 显示器显示原先零点标定时的 A/D 采样码, 可按图 4-2 方法进行编辑, 完成后按 $\bigcirc$ 键, 保存后进入下一个菜单, 显示器显示"F 3.2"。

(4) 当显示器显示"F 3.2"时, 将测试砝码放到秤台上后, 按V键, 显示器显示测试砝 码的重量值。使用图 4-2 所示方法输入测试砝码的实际值。然后按 $\bigcirc$ 键, 保存测试砝码实 际值,并且进入下一个菜单,显示器显示" F 3.3"。

(5)当显示器显示"F 3.3"时,有以下两种选择:

● 按 $\bigcirc$ 键进行量程标定。显示器在量程标定处理过程中显示"CAL"。当量程标 定完成后,显示器显示量程标定时的 A/D 采样值。再次按 q 键, 保存量程标定值, 并且 讲入下一个菜单, 显示器显示"F3.4"。

● 按 $\nabla$ 键, 显示器显示原先量程标定时的 A/D 采样码, 可按图 4-2 方法进行编辑, 宗成后按○键返回 F3.3 菜单, 显示器显示"F 3.3"。

(6)F3.4 菜单功能是在使用挂钩或链条吊装测试砝码时除去标定偏差。

在显示器显示"F3.4"时,有以下两种选择:

● 如果在标定过程中, 没有使用挂钩或链条吊装测试砝码, 则将所有测试砝码从秤 台上移走后, 按 $\triangle$ 键返回 F3 菜单, 显示器显示"F 3"。

● 如果在标定过程中, 使用了挂钩或链条吊装测试砝码, 则将它们和测试砝码一起 从秤台上移走。当所有的重量都从秤台上移走后,按 $\bigcirc$ 键,对秤台进行再次校零。这个操 作重新调整零点标定和量程标定的值。显示器在进行调整过程中显示" CAL "。完成后, 显示器显示调整后的零点标定 A/D 采样值。按 $\bigcirc$ 键, 保存标定值后返回 F3 菜单, 显示器 显示"F 3"。

(7)再按 键退出设置工作状态。

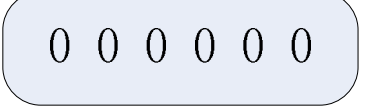

当编辑数值时, 按  $>$ , < 键改变选择的数字。按  $\triangle$ , V键增加或减少所选择数 字的值。按 $\bigcirc$ 键保存选定参数,并返回上一级菜单。

图 4-2 数值编辑流程

*建议:*当完成标定工作(包括 F3.4 菜单的操作)后,可用纸记录下 F3.1、F3.2、F3.3 的 值。在这些参数因为某种原因被意外改变时,按(3), (4), (5)方法进行恢复, 而 不用重新进行标定。

# 5. 计数物品平均重量设定

若 F5.1 菜单将显示器设置为计数称重工作模式(参见第 18 页 F5.1 菜单的说明)。在对均 匀小物品进行计数称量前,需对计数称量物品进行平均重量设定,本显示器最多可以设定 100 种物品的平均重量,计数物品平均重量设定步骤由以下几部分组成:

- 指定计数物品编号
- 秤台置零
- 选择样本数量
- 确定计数物品平均重量

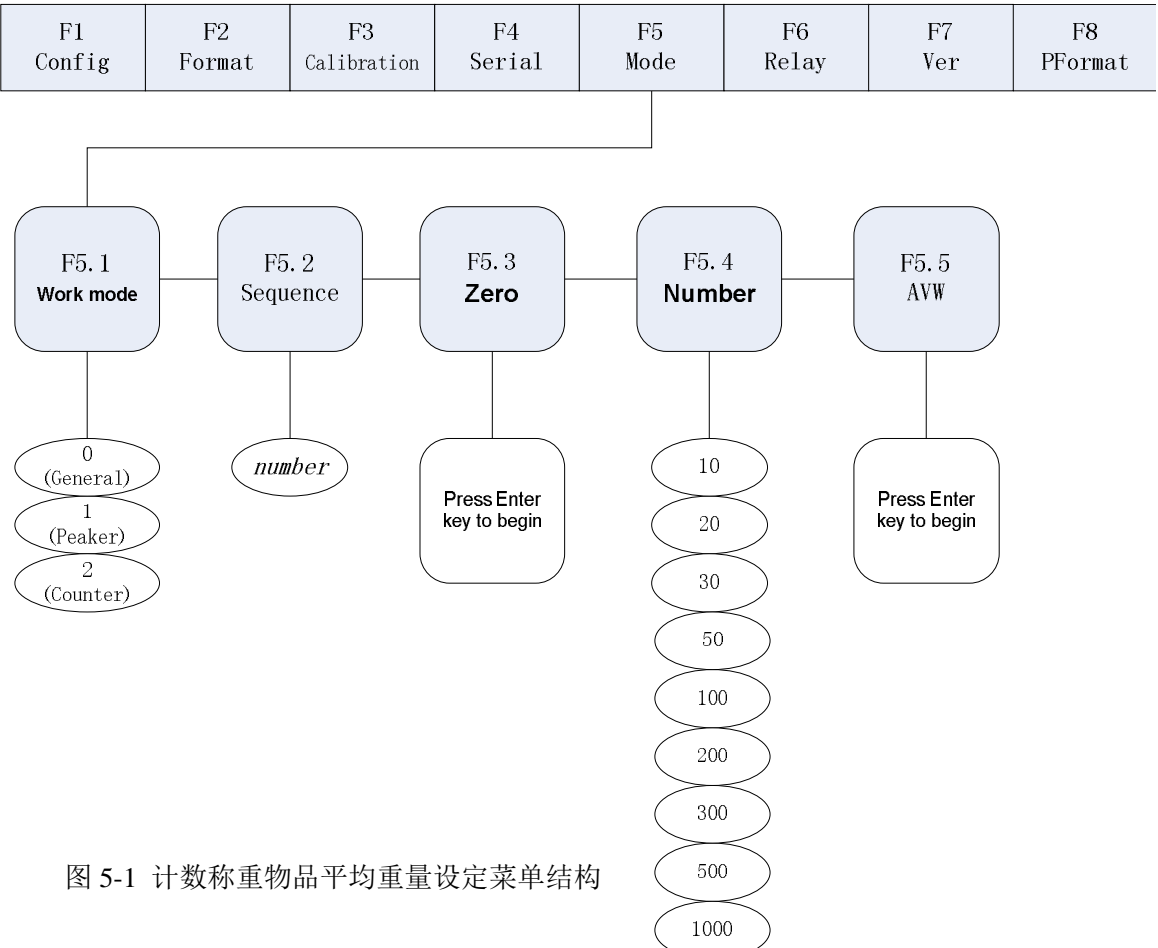

具体设定方法如下所述:

(1)使显示器进入设置工作状态(显示器显示"F 1")。

(2) 按  $\triangleright$ 键, 直至显示器显示 "F 5" (见图 5-1) 。按 《键进入计数称重物品平均重 量设定子菜单,显示器显示"F 5.1",再按 》键,显示器显示"F5.2"。

 $(3)$  当显示器显示"F 5.2"时, 按 $\bigcirc$ 键, 显示器显示需设定平均重量的计数物品的编号

"P=XX"。使用第 24 页图 4-2 所示方法对此编号进行编辑,有效输入范围是 0-99。然后 按 $\bigcirc$ 键, 保存编号值后, 进入下一个菜单, 显示器显示" F 5.3"。

(4) 当显示器显示"F 5.3"时, 将所有的重量从秤台上移走。按 弹对秤台讲行置零。 处理过程中, 显示器显示"CAL"。完成置零后, 进入下一个菜单, 显示器显示" F 5.4"。

 $(5)$ 当显示器显示"F 5.4"时,按 一键,显示器显示进行平均重量设定用的计数物品样 品数量。用<2, ②键选择合适的样品数量, 一般对重量较小的物品选择较多的样品数量。 选择好样品数量,并在秤台上放上相应数量的计数物品后,按 $\bigcirc$ 键进入下一个菜单,显示 器显示"F 5.5"。

(6) 当显示器显示"F 5.5"时,按 $\bigcirc$ 键, 显示器讲行该物品平均重量的设定。在处理 过程中,显示器显示"CAL"。处理结束后,可能出现以下两种情况:

- 显示器计算的样品的平均重量太小,显示器显示"--E5--"。按△键返回 F5.5 菜单, 显示器显示"F 5.5"。此时有两种选择:
	- 将几个小物品作为一个样品,在秤台上重新放上 F5.4 指定的样品数量后, 按 $\bigcirc$ 键, 再次进行平均重量的计算。
	- $\ddot{\kappa}$  一 级消此次平均重量设置操作, 返回 F5 菜单, 显示器显示 "F 5"。
- 显示器计算样品平均重量正常,则显示器显示该物品的个数"n xxxxx",按≤,  $\triangleright$ 键可切换显示物品个数和物品重量。按 $\bigcirc$ 键, 返回 F5.2 菜单, 显示器显示"F 5.2"。
- (7)显示器再次显示"F 5.2"时,有两种选择:
	- 若需再进行另一物品的平均重量设定,重复(3)~(6)。
	- 不再进行物品平均重量设定, 按△键返回 F5 菜单, 显示器显示"F 5"。
- (8)再按 键退出设置工作状态。

## 6. 继电器输出设置

805TS 的两个输出继电器的功能由 F6 菜单进行设置,其设置步骤主要由以下 2 个部分组 成:

- 选择继电器动作模式
- 设置继电器 1 和继电器 2 的动作重量值

 $F1$ Confi

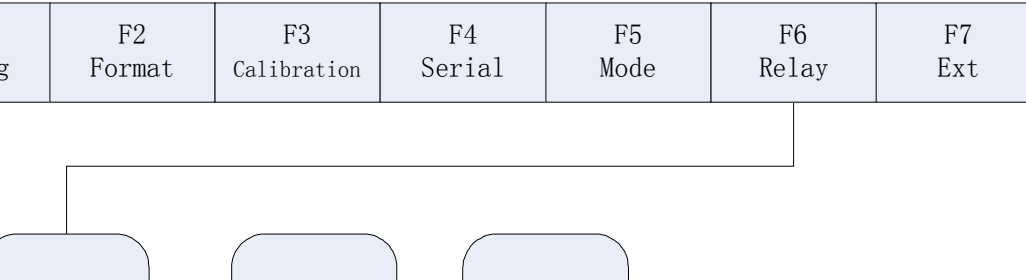

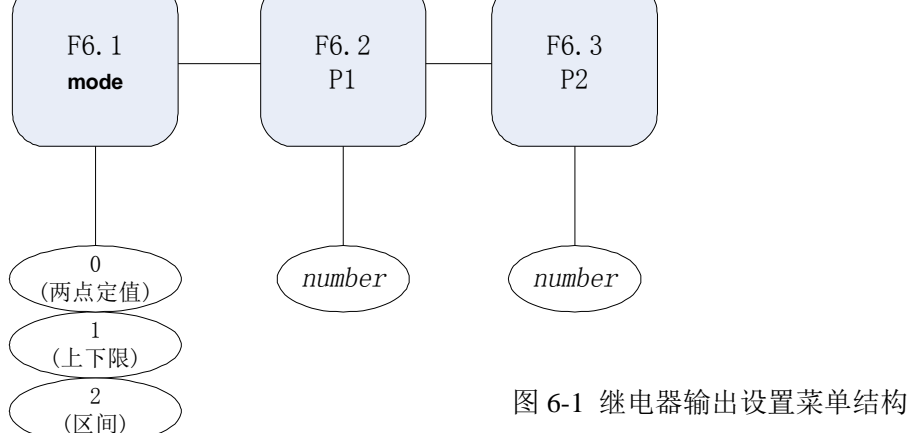

具体设置方法如下所示:

(1)使显示器进入设置工作状态(显示器显示"F 1")。

(2) 按  $\triangleright$ 键, 直至显示器显示 "F 6" (见图 6-1) 。按 《键进入继电器输出模式设定子 菜单, 显示器显示"F 6.1"。

(3) 当显示器显示"F 6.1"时,再按V键,显示器显示继电器输出模式。用< 行模式选择。各输出模式的功能描述如下:

● 两点定值输出模式 (F6.1=0): 当称量值 (注 2)低于 F6.2 设置值时, 继电器 1 释放, 称重值大于等于 F6.2 设置值时, 继电器 1 吸合; 当称量值低于 F6.3 设置值时, 继电器 2 释放, 大于等于 F6.3 设置值时, 继电器 2 吸合。参见第 28 页图 6-2

● 上下限输出模式(F6.1=1): 当称量值低于 F6.2 设置值时, 继电器 1 吸合(下限报警), 称重值大于等于 F6.3 设置值时,继电器 1 释放(取消下限报警); 当称量值低于 F6.3 设置值 时, 继电器 2 释放(取消上限报警), 大于等于 F6.3 设置值时, 继电器 2 吸合(上限报警)。 参见第 29 页图 6-3。

● 区间输出模式 (F6.1=2): 当称量值低于 F6.2 设置值时, 继电器 1、继电器 2 均释放; F6.2 设置值≤ 称重值 ≤ F6.3 设置值时,继电器 1 吸合,继电器 2 仍释放;称量值大于等于 F6.3 设置值时,继电器 1 释放,继电器 2 吸合。参见第 30 页图 6-4。

完成继电器动作模式选择后,按 $\bigcirc$ 键,保存选择模式后,返回 F6.1 菜单。显示器显示"F  $6.1"$ , 按 $\triangleright$ 键进入下一个菜单, 显示器显示" F  $6.2"$ 。

 $(4)$ 当显示器显示"F 6.2"时, 按 $\nabla$ 键, 显示器显示继电器动作的第一点重量值。使用 第 24 页图 4-2 所示方法对设定值进行编辑。完成后按 $\bigcirc$ 键, 保存设定值后, 返回 F6.2 菜单。 显示器显示 "F 6.2",按 $\triangleright$ 键讲入下一个菜单, 显示器显示 " F 6.3"。

 $(5)$  当显示器显示"F  $6.3$ "时, 按 $\overline{\nabla}$ 键, 显示器显示继电器动作的第二点重量值。使用 第 页图 4-2 所示方法对设定值进行编辑。完成后按 →键,保存设定值后, 返回 F6.3 菜单, 显 示器显示" F 6.3"。按 $\triangle$ 键返回 F 6 菜单, 显示器显示"F 6"。

(7)再按 键退出设置工作状态。

*注 1:必须保证 F6.3(P2)的设定值 > F6.2(P1)的设定值,以继电器的正确输出。*

*注 2:称量值为毛重且总是使用 F2.1 确定的主显示单位。(参见第 14 页第 3.2.2 条关 于 F2 菜单的设置说明。)*

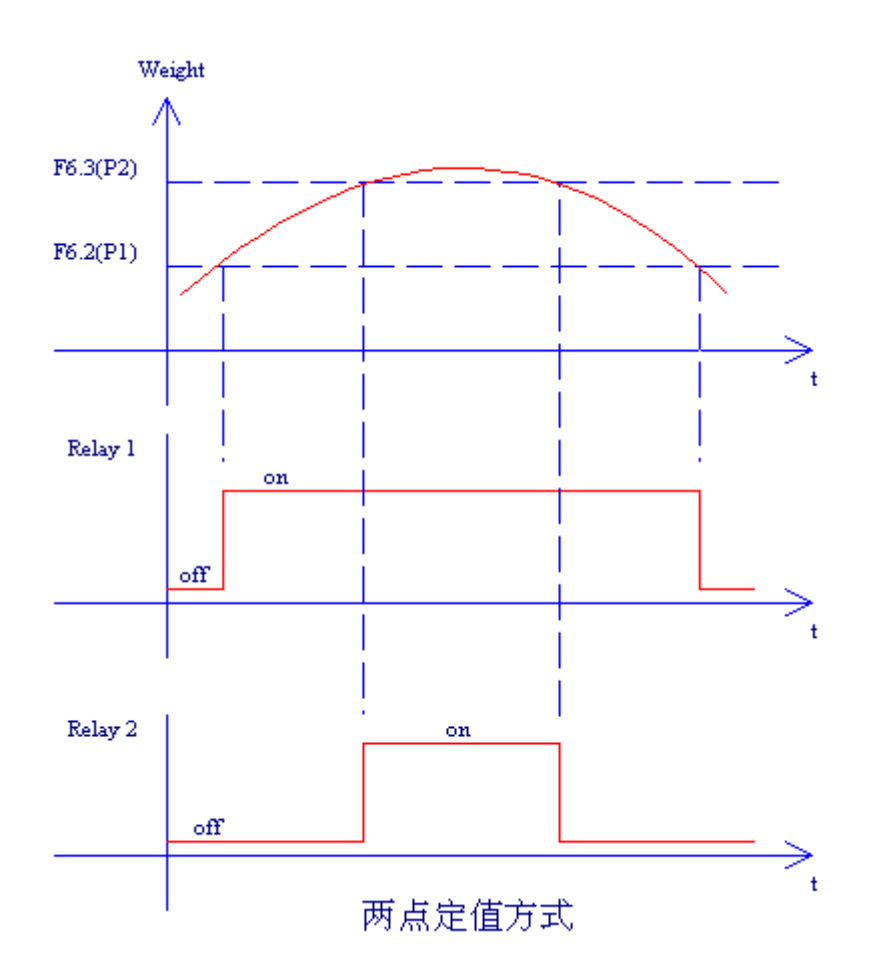

图 6-2 继电器两点定值输出模式

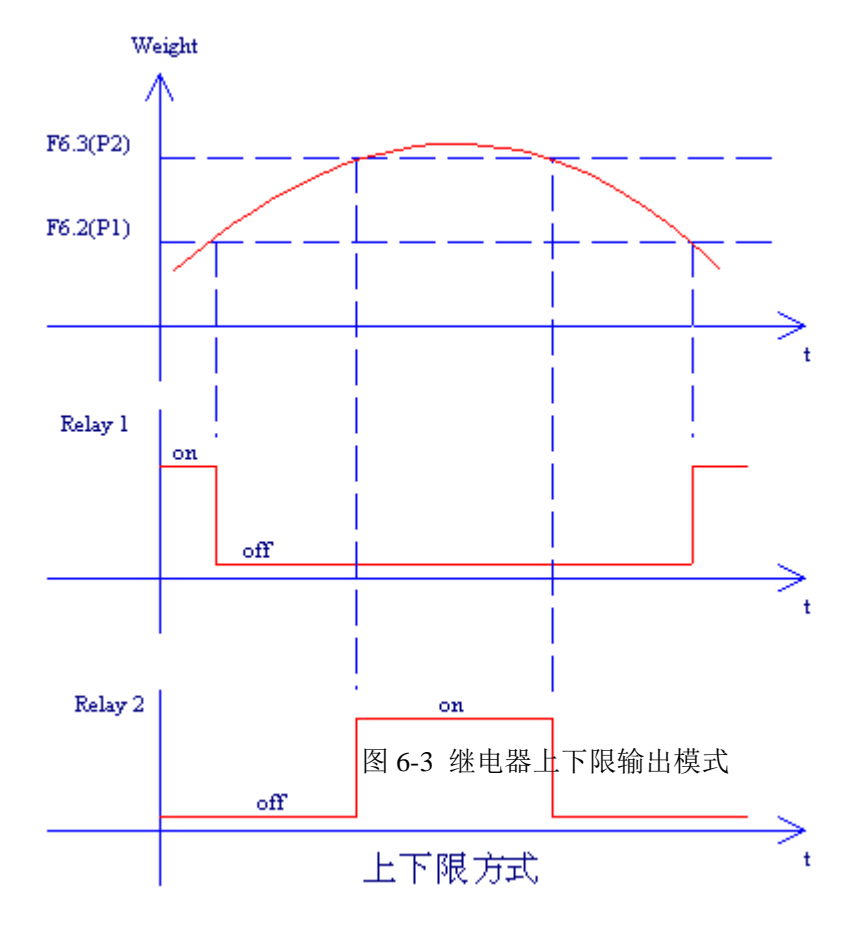

图 6-3 继电器上下限输出模式

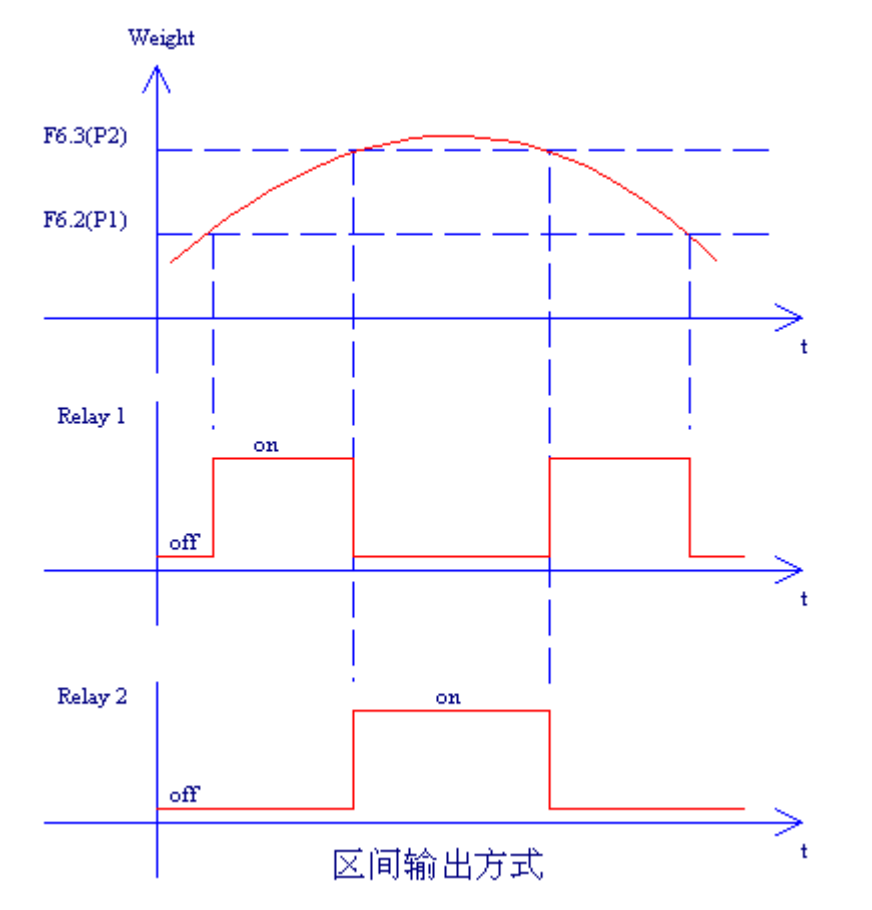

图 6-4 继电器区间输出模式

# 7. 打印格式设置

805TS可通过串行打印口输出两种打印格式:

● 毛重打印格式。

● 净重打印格式。

打印格式字符串GFMT和NMFT确定了在按下【Print】键后,串行打印输出的格式。 当仪表内部保存的皮重不为0时,使用NFMT格式。其他情况下,使用GFMT格式。

# 7.1 打印格式命令

表 7-1 列出了 805TS 显示器使用的打印命令。在打印格式字符串中, 打印命令必须包含在 尖括号<>内。其他在尖< >括号外的字符,一律作为打印字符输出。格式字符串中可输入附录 9-4ASCII 编码表中的任何 ASCII 字符, 在一个格式字符串中最多可输入 250 个 ASCII 字符。 表 7-1 打印命令列表:

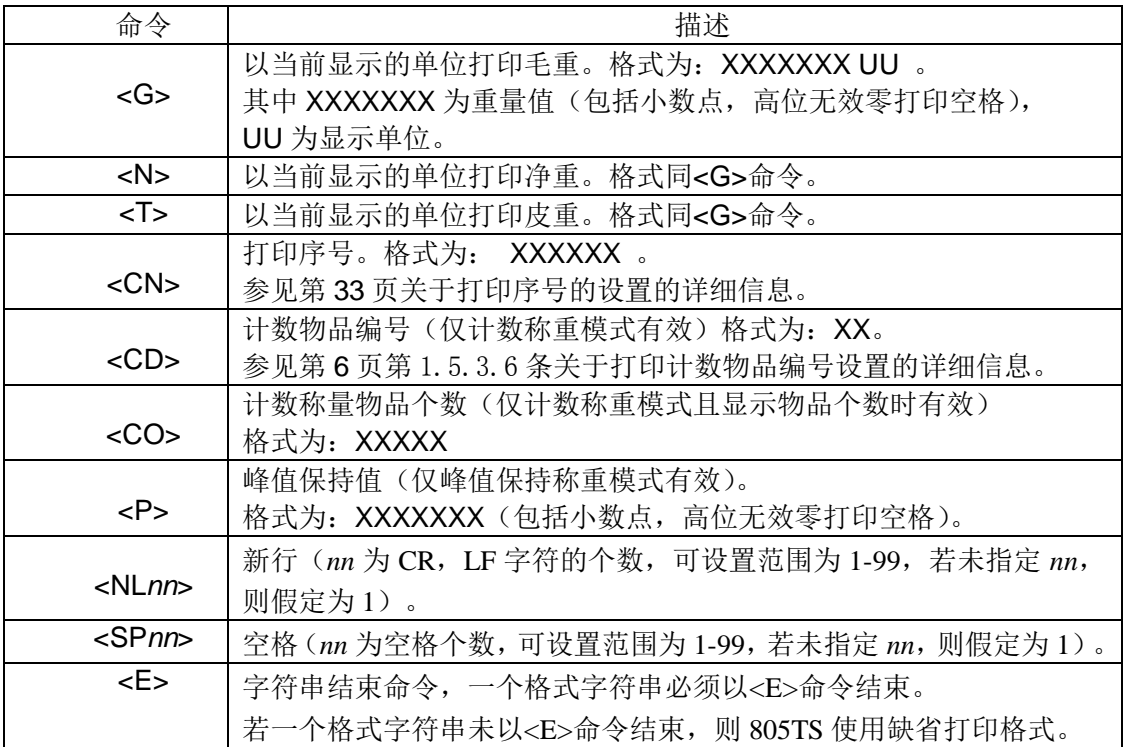

当显示器设置参数被恢复为缺省设置时,使用表 7-2 的缺省打印格式。

表 7-2 缺省打印格式字符串

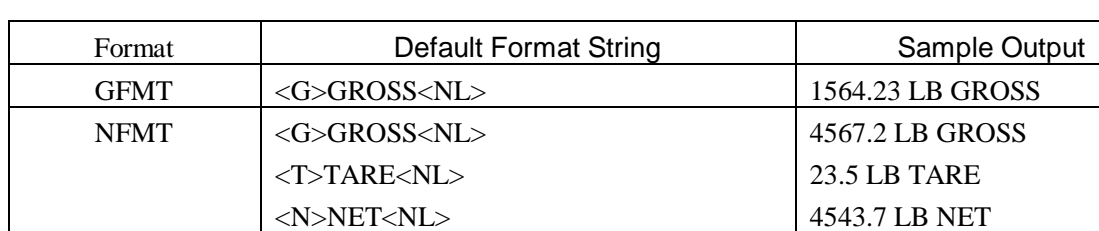

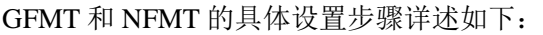

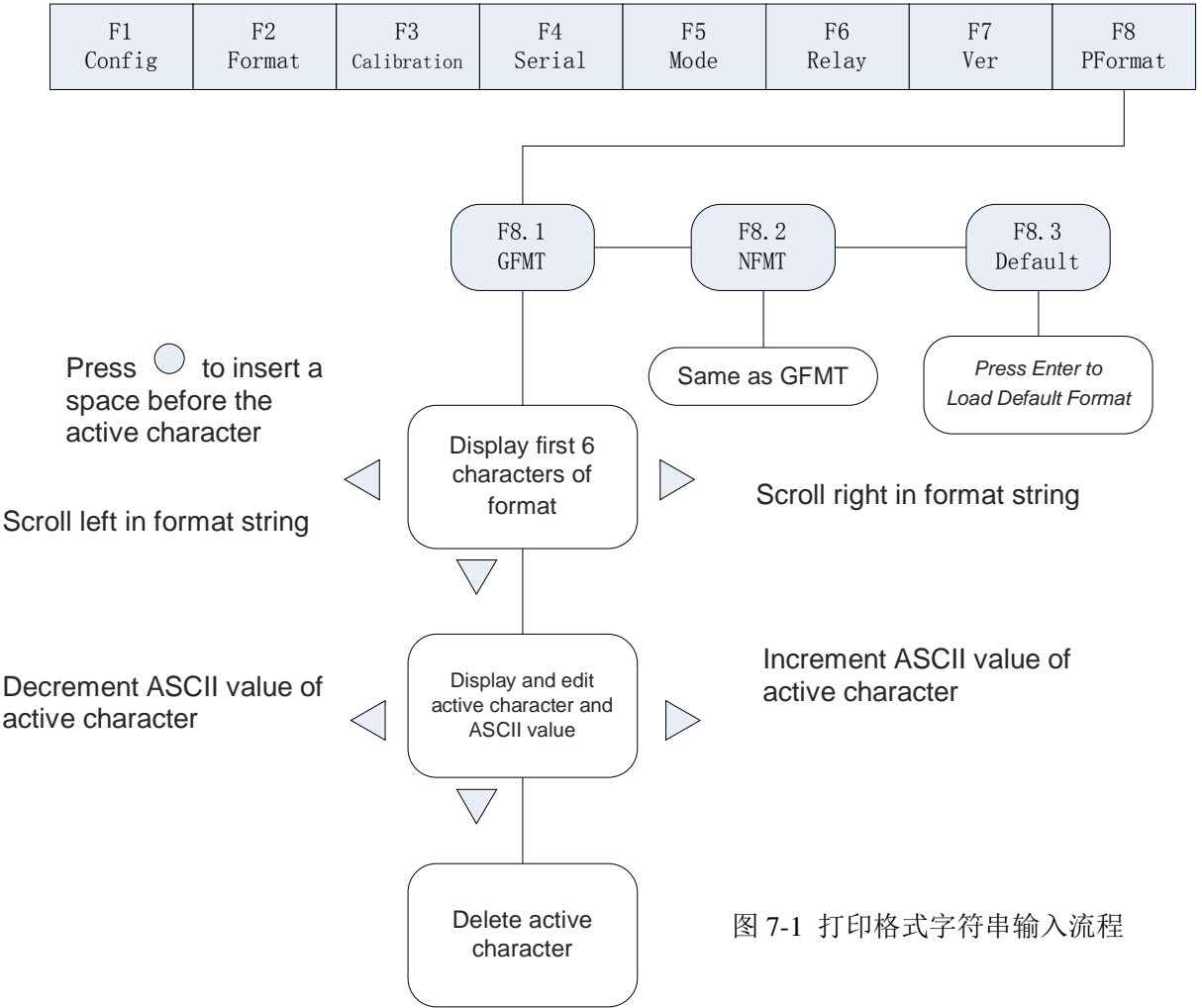

(1)使显示器进入设置工作状态(显示器显示"F 1")。

 $(2)$  按  $\triangleright$ 键, 直至显示器显示 "F 8"(见图 7-1)。按 一键进入打印输出格式设定菜单, 显示器显示"F 8.1"。

 $(3)$  当显示器显示 "F  $8.1$ "时, 再按 一键, 显示器显示 GFMT 格式字符串的最前 6 个字 符。

(4) 用 √, ▷键可移动光标(闪烁字符)。当光标移至最右边字符时,再按 ▷键, 显示窗 移走左边第一个字符,并在最右边补充一个字符。当光标移至最左边字符时,再按< 窗移走右边最后一个字符,并在最左边补充一个字符。按 q 键, 可在光标所在字符前插入一个 空格。

47

 $(5)$  当光标在某个字符上时, 按 $\bigtriangledown$ 键, 使该字符讲入编辑状态。在字符编辑状态, 显示器 左边显示附录 9-5 所示的字符图形,不可显示的字符一律以"**-.**"显示。右边显示字符的十进 制 ASCII 值。按 ,  $\triangleright$ 键可减少或增加该字符的十进制 ASCII 值。按  $\triangledown$ 键, 可删除该字符, 后面的字符向前移动,并在最右边补充一个新的字符。

 $(6)$ 完成该字符的编辑后,按 $\triangle$ 键, 返回(4), 进行其余字符的编辑。当完成全部字符 串的编辑后, 按 $\triangle$ 键返回 F8.1 菜单, 显示器显示"F 8.1"。

(7) 按  $\triangleright$  键, 讲 入 F8.2 菜单, 显示器显示 "F 8.2"。可参考(3) ~ (6) 对 NFMT 格式 字符串进行编辑。

(8)完成后,按两次 键,退出设置工作状态。

### *注:输入字符时,显示器以表 7-2 所示的编码图形进行显示,其他不可显示的字符均显示 为"- ."。*

7-3 调入缺省打印格式字符串

(1)使显示器进入设置工作状态(显示器显示"F 1")。

 $(2)$  按  $\triangleright$ 键, 直至显示器显示"F 8"(见图 7-1)。按 $\triangledown$ 键进入打印输出格式设定菜单, 显示器显示"F 8.1"。

(3) 当显示器显示 "F 8.1" 时,再按两次  $\triangleright$ 键,显示器显示 "F 8.3" 。

(4) 当显示器显示 "F 8.3" 时, 按  $\bigcirc$ 键, 显示器显示 "Set? " 可有两种选择:

● 按 $\bigcirc$ 键, 将 GFMT, NFMT 格式字符串置为表 7-2 所示的缺省值, 并返回 F8 菜单, 显 示器显示"F 8"。

● 按△键,放弃恢复缺省打印格式的操作,返回 F8 菜单,显示器显示"F 8"。

(5) 按△键, 退出设置工作状态。

7-4 打印序号的设置

为在打印时打印序号,可对显示器开机时的起始序号以及当前序号进行设置。菜单 F7.1 (CONSNU)为当前序号,在每次打印后加 1。在显示器开机时,被赋予以 F7.2 设置的起始序 号。菜单 F7.2 用于设定显示器开机时的初始序号。参见第 21 页有关 F7.1, F7.2 菜单的说明。

#### 具体设置步骤如下:

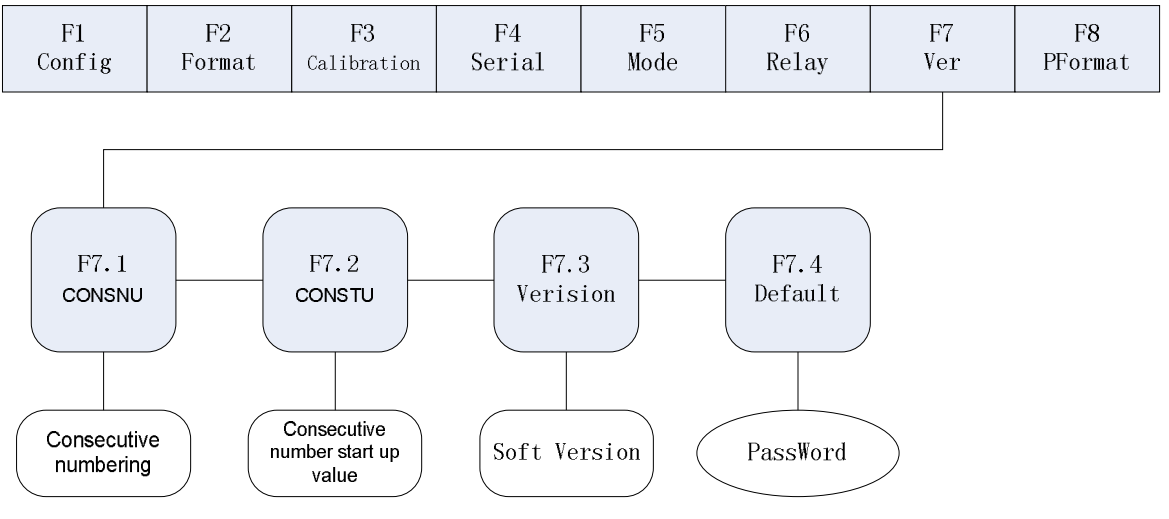

图 7-2 序号输入菜单结构

(1)使显示器进入设置工作状态(显示器显示"F 1")。

(2) 按  $\triangleright$ 键, 直至显示器显示 "F 7" (见图 7-2) 。按  $\triangledown$ 键进入 F7 菜单, 显示器显示  ${}^{6}$ F 7.1".

 $(3)$  当显示器显示"F 7.1"时,再按 $\nabla$ 键, 显示器显示当前的打印序号"nnnnnn",可 用图 4-2 方法进行修改。

(4) 修改完成后,按 $\bigcirc$ 键返回 F7.1 菜单,显示器显示"F 7.1"。

(5)显示器显示"F7.1"时,如需修改 F7.2(CONSTU),则按  $\triangledown$ 键, 使显示器显示"F7.2"。

 $(6)$  当显示器显示 "F 7.2"时, 再按 <sup>/</sup>键, 显示器显示开机起始序号 "nnnnnn", 可用 图 4-2 方法进行修改。

(7) 修改完成后,按 $\bigcirc$ 键返回 F7.2 菜单, 显示器显示"F 7.2"。

(8)再按两次 键退出设置工作状态。

# 8. 串行通讯

805TS 具有以下两种串行通讯模式:

● 显示器连续发送数据模式;

**●** 外部设备(PC 等)发送命令,显示器响应命令发送数据模式。

可在菜单 F4 中设置串行通讯的波特率、数据位、校验方式,通讯模式以及进行通讯测试等。

具体设置步骤详述如下:

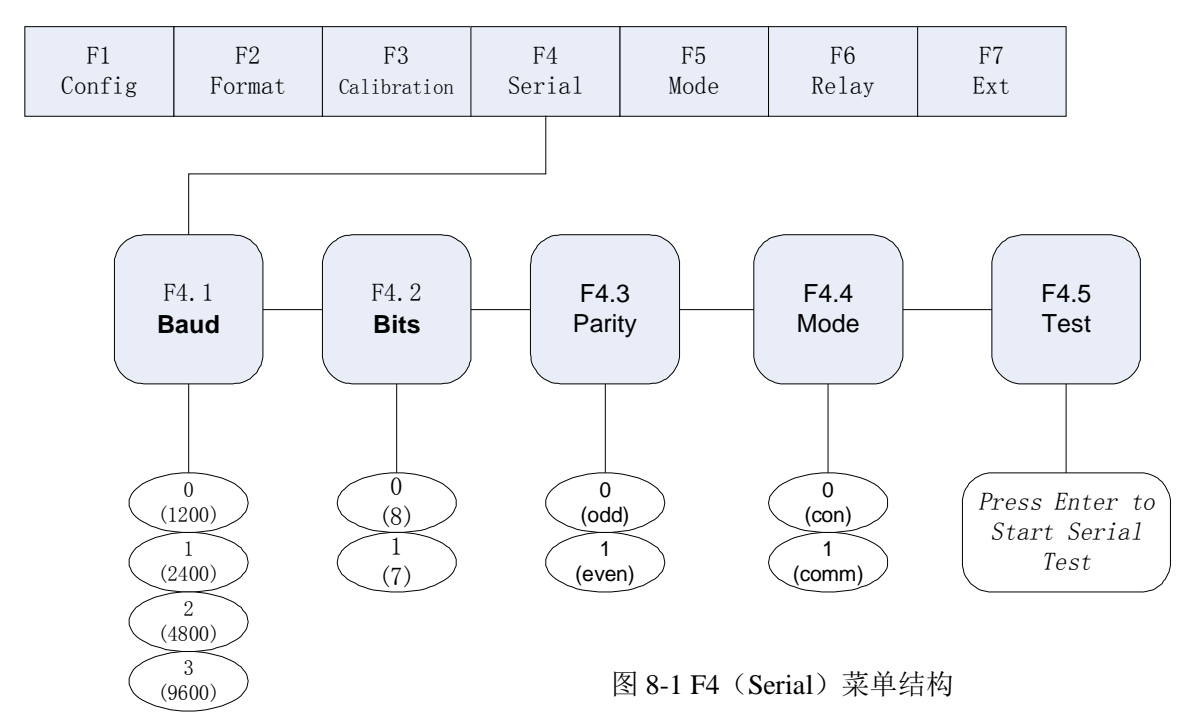

## 8.1 连续发送数据模式

(1)使显示器进入设置工作状态(显示器显示"F 1")。

(2) 按  $\triangleright$ 键, 直至显示器显示 "F 4" (见图 8-1) 。按 《键进入 F4 菜单, 显示器显示 "F  $4.1"$ 

(3) 当显示器显示 "F 4.1"时, 按  $\triangleright$ 键, 直至显示器显示 "F 4.4"。

(4) 当显示器显示"F 4.4"时,按 《键,显示器显示串行通讯方式编号,用 》键使通讯方 式编号=0(连续发送方式)。

(5) 再按 3 次 △键退出设置工作状态。选择通信方式为连续发送模式(F4.4=0) 后, 则在称 重状态下,显示器按照图 8-2 所示格式,连续不断地向串行口发送数据。

注: F4 菜单的其他项分别用于设定串行通讯的波特率、数据位,校验方法等,起始位和停止 位一律为 1 位。这些参数的设定对连续发送和应答式通讯以及串行打印的输出都适用。

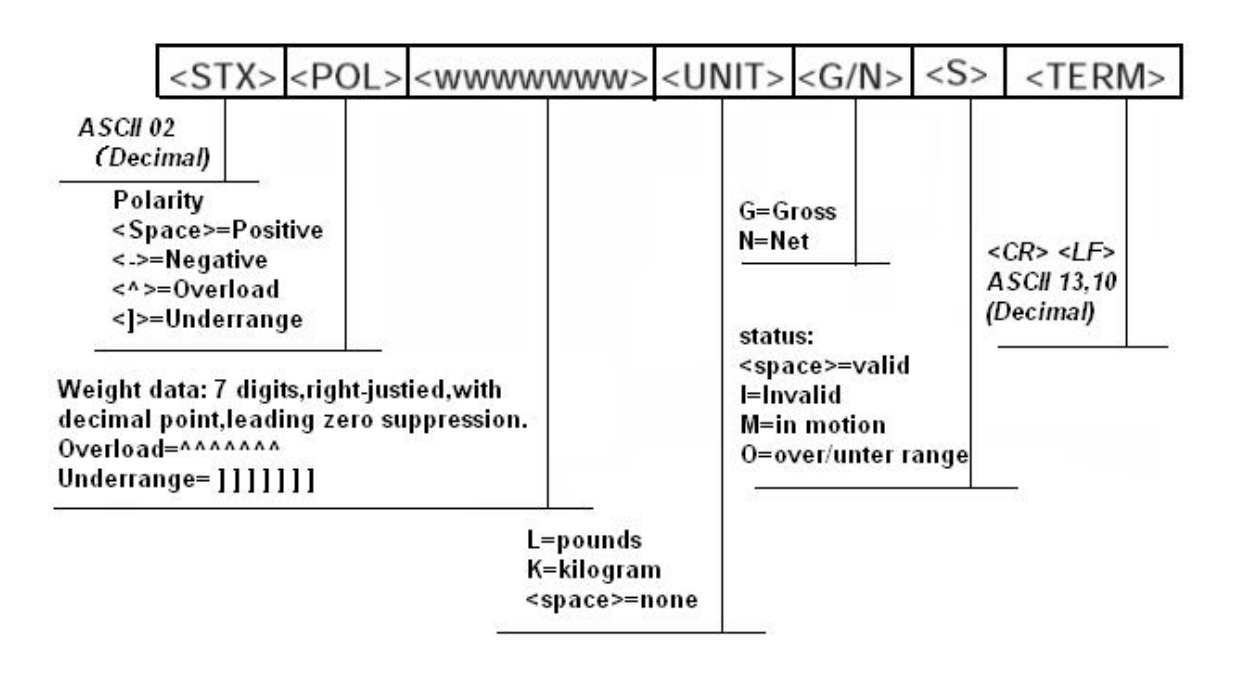

- 图 8-2 连续发送模式数据发送格式
- 8.2 命令应答式通讯模式

按 8.1 节所述方法,将 F4.4 选择为 1。选择通信方式为命令应答模式后,则显示器按照图 8-3 和图 8-4 所示应答格式,对接收的串行命令进行应答。

除要求显示器发送称量数据命令外,一般显示器正确接收命令,并执行后发送"OK"。 显示器接收到未定义命令或命令格式错误时,发送"??"。

8.2.1 应答序列

● 主机发送帧格式:

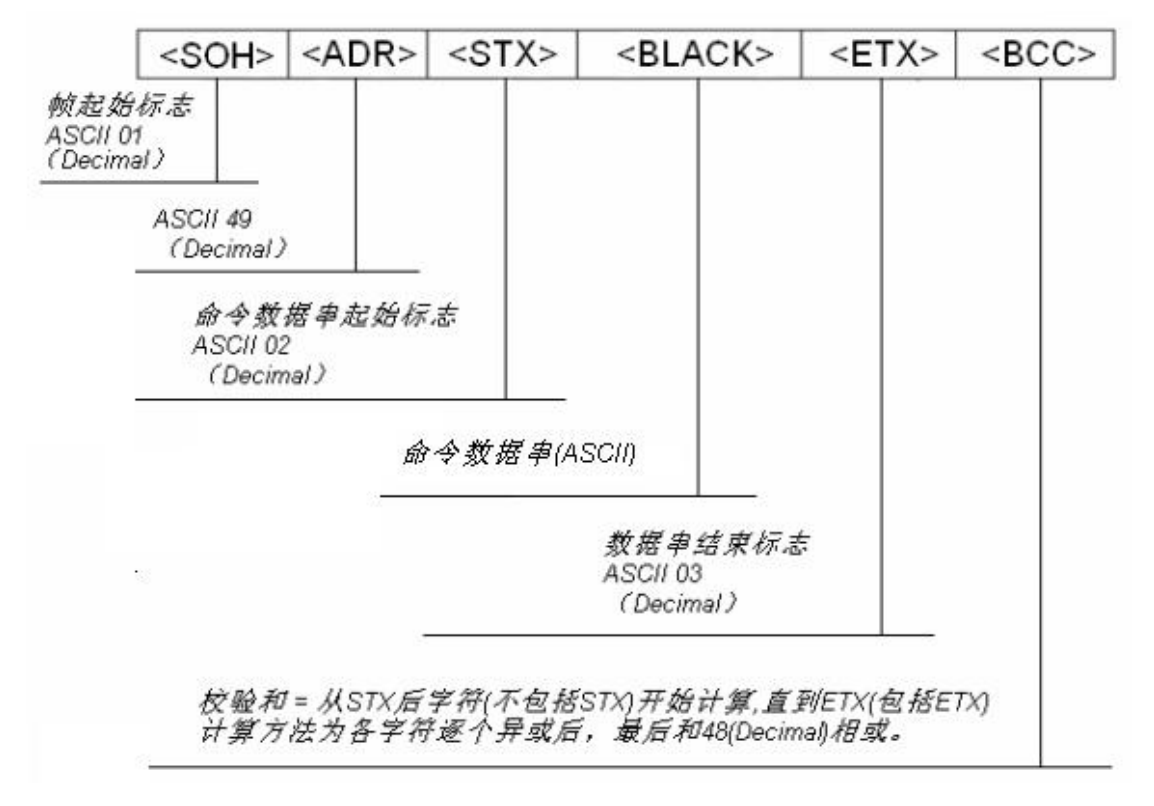

图 8-3 主机发送命令的帧格式

例: 设 BLOCK 的内容为 ASCII 码 "G"即 47H, 则校验和 BCC 计算如下:

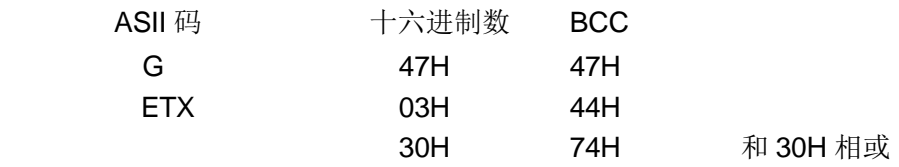

● 显示器应答帧格式

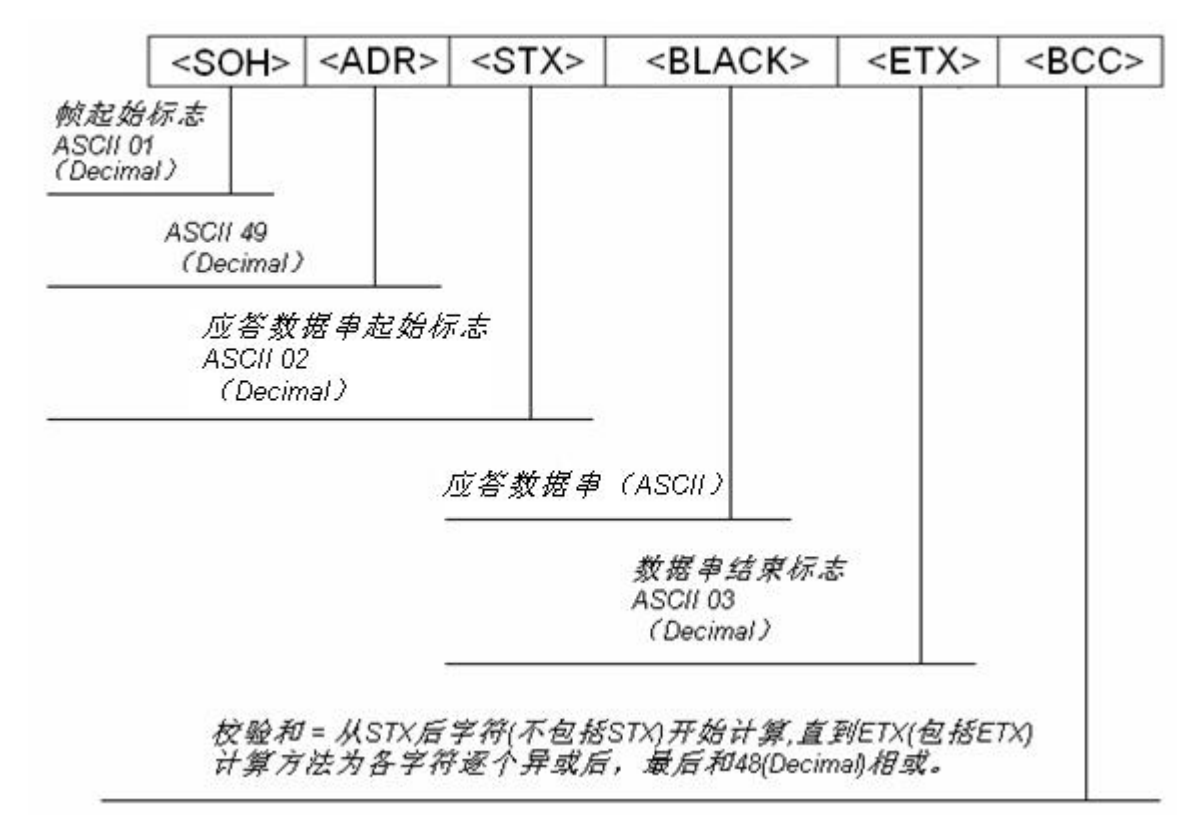

图 8-4 显示器应答帧格式

8.2.2 通讯命令

8.2.2.1 取当前显示重量值

主机命令数据串<BLACK>格式:*G(ASCII 71)* 显示器应答数据串<BLACK>格式见图 8-5

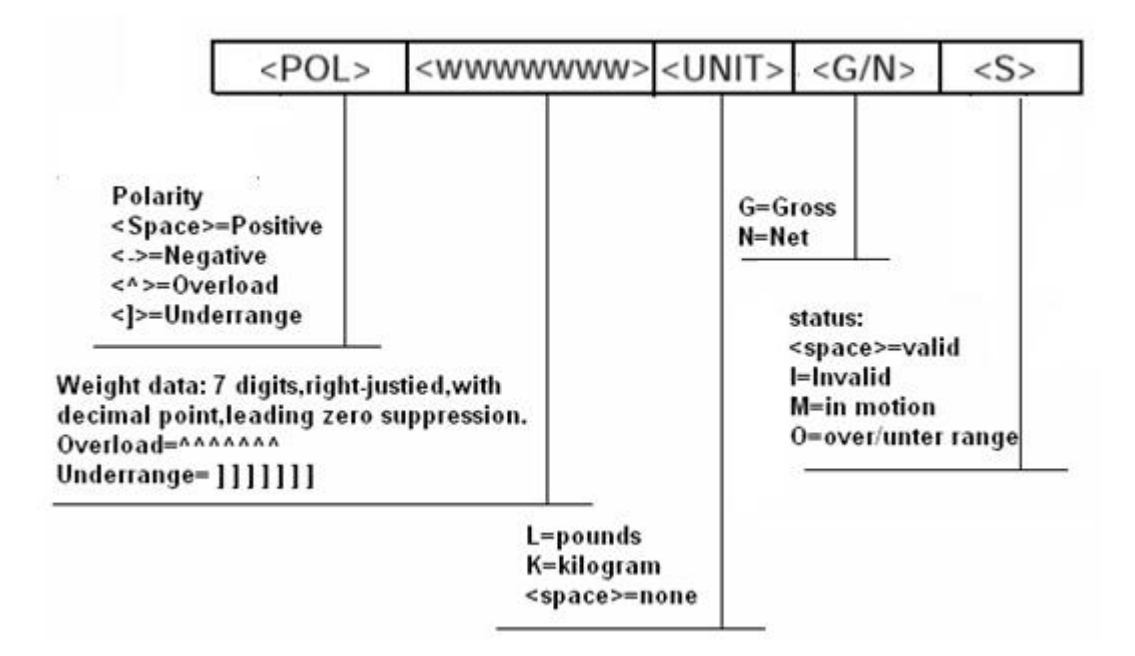

图 8-5 显示器接收 G 命令后的应答<BLACK>数据格式

例:主机向显示器读取重量数据

主机发送: 01H,31H,02H,*47H,*03H,74H

显示器应答:01H,31H,02H,*20H,20H,20H,20H,31H,30H,37H,32H,4BH, 47H,20H,*03H,3BH

接收重量为毛重 1072kg。

8.2.2.2 置零

主机命令数据串<BLACK>格式:*Z(ASCII 90)* 显示器正确接收,应答数据串<BLACK>="OK " 例:主机向显示器发置零命令 主机发送:01H,31H,02H,*5AH,*03H,79H 显示器应答:01H,31H,02H,*4FH,4BH,*03H,37H

8.2.2.3 打印格式字符串传送命令

主机向显示器发送打印格式字符串命令时的格式与其他的主机命令略有不同,详述如下: 主机命令格式如图 8-6 所示:

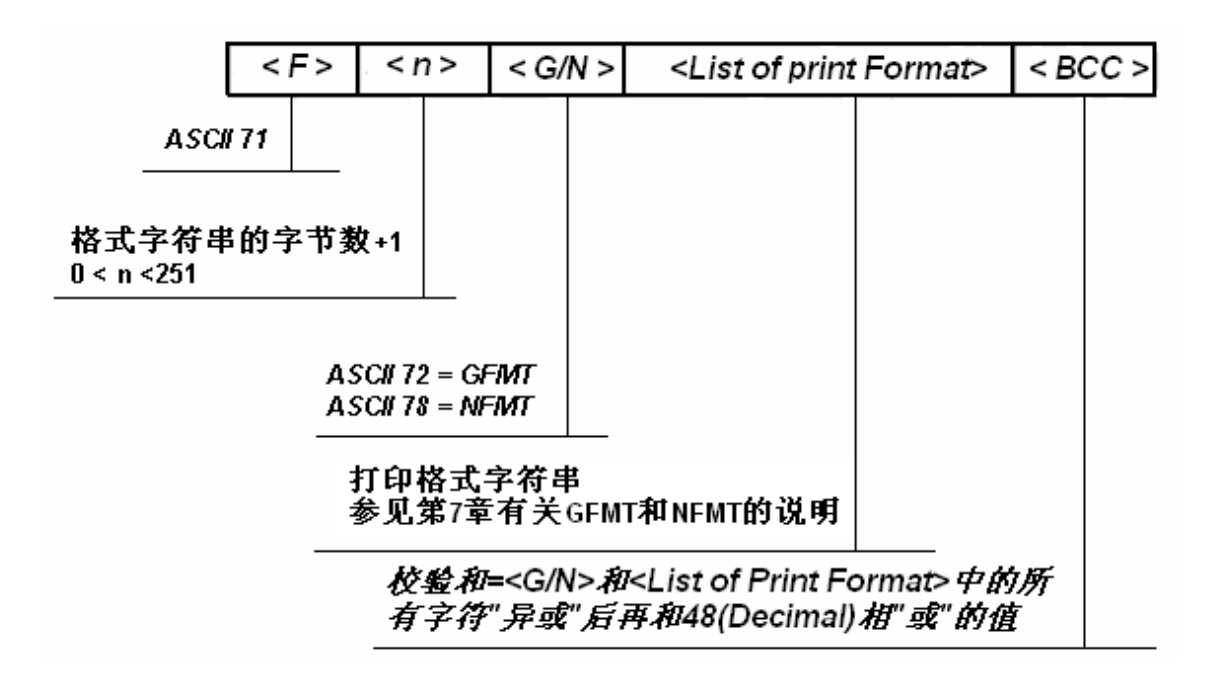

图 8-6 打印格式字符串命令传送序列

注: 当<G/N>为 'G' (*ASCII 72*)时, 后跟的格式字符串为毛重打印格式(GFMT): 当<G/N> 为'N'(*ASCII 78*)时,后跟的格式字符串为净重打印格式(NFMT)。参见第 31 页第 7 章 有关 GFMT 和 NFMT 的说明。

显示器应答格式:接收正常发送"OK",出错发送"??"。

例:主机向显示器发送毛重打印格式字符串 <G>GROSS<NL><E>

主机发送:

01H,31H,02H,*46H,10H,47H,3CH,47H,3EH,47H,52H,4FH,53H,53H, 3CH,4EH,4CH,3EH,3CH,45H,3EH,*3FH

显示器应答:01H,31H,02H,*4FH,4BH,*03H,37H

# **8.3 串行通讯测试**

将 A、B 两台 805TS 显示器按图 8-7 接线。按 8.1 方法, 使其中一台显示器(设为 A 显示 器)设定为应答通讯方式(F4.4=1)。并使两台显示器的 F4.1, F4.2, F4.3 参数相同。

按以下步骤进行串行通讯测试:

(1) 使 B 显示器进入设置工作状态(B 显示器显示"F 1")。

(2) 按  $\triangleright$  键, 直至 B 显示器显示 "F 4" (见图 8-1) 。按 V 键进入 F4 菜单, B 显示器显 示"F 4.1"。

(3) 当 B 显示器显示 "F 4.1" 时, 按  $\triangleright$ 键, 直至 B 显示器显示 "F 4.5" 。

(4) 当 B 显示器显示 "F 4.5" 时, 按 $\bigcirc$ 键, 则 B 显示器向 A 显示器发送读取重量命令, 并 接收 A 显示器的应答信息。此时可能发生以下情况:

● B 显示器发送命令后, A 显示器无应答, 则 B 显示器显示" EC "。

● B 显示器接收的数据出错, 则 B 显示器显示" Er "。

**● B** 显示器正确接收 A 显示器发送的重量数据, 则两个显示器显示的内容相同。

(5)B 显示器按 键退出通讯测试工作状态。

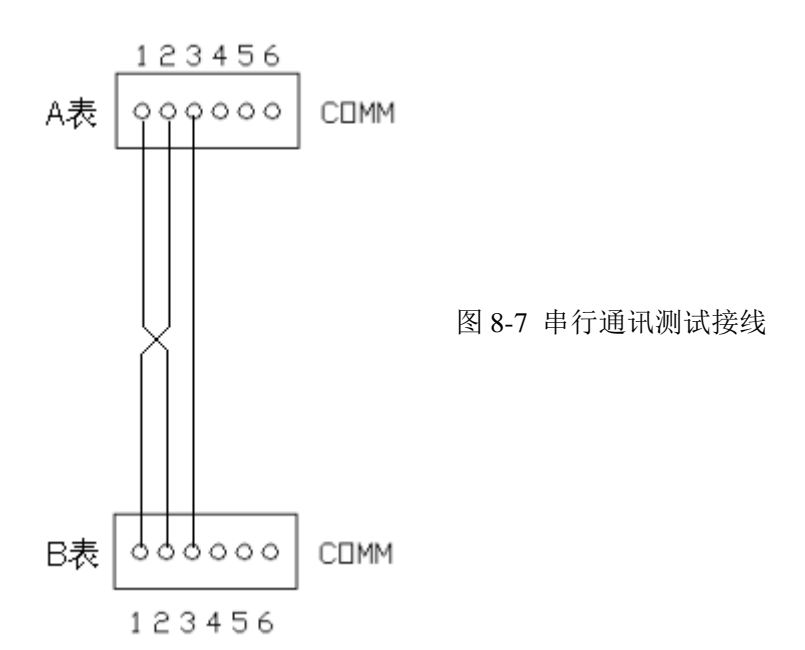

# 9. 附录

# 9.1 错误信息

当 805TS 称重显示器出现仪表故障或操作错误时,会在 LED 显示器上显示一些错误代码, 以方便发现及查找错误原因。错误代码与含义如表 9-1 所示**。**

| 错误信息           | 描述        | 解决方法                                                          |  |
|----------------|-----------|---------------------------------------------------------------|--|
| $-$ – E () – – | 单位转换后数据太大 | 检查主显示单位与辅助显<br>示单位的小数点设置,参见<br>第 14 页第 3.2.2 条有关 F2<br>菜单的内容。 |  |
| –– E 1 – –     | 工作参数出错    | 按第3章检查工作参数                                                    |  |

表 9-1 错误代码含义及解决方法

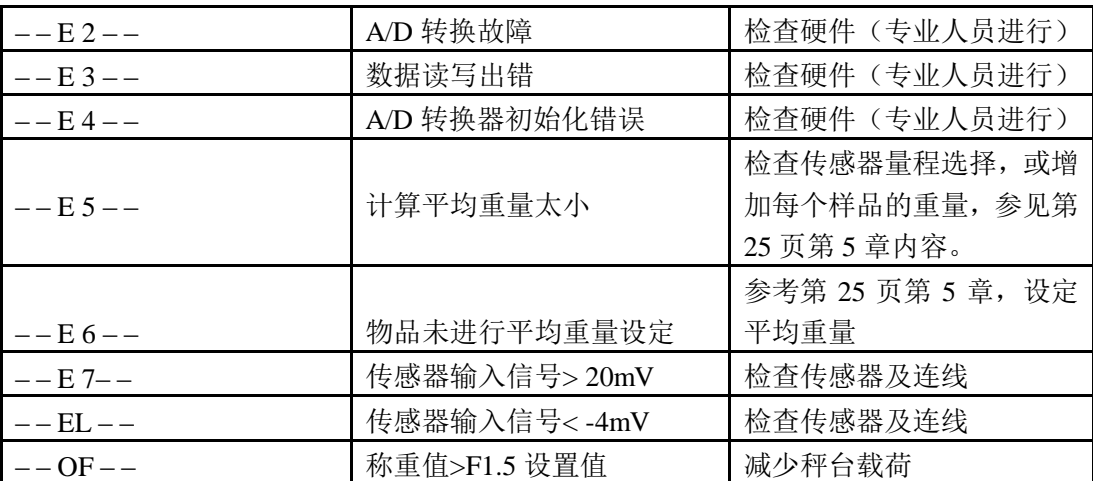

# 9.2 软件版本的查看及缺省参数的恢复

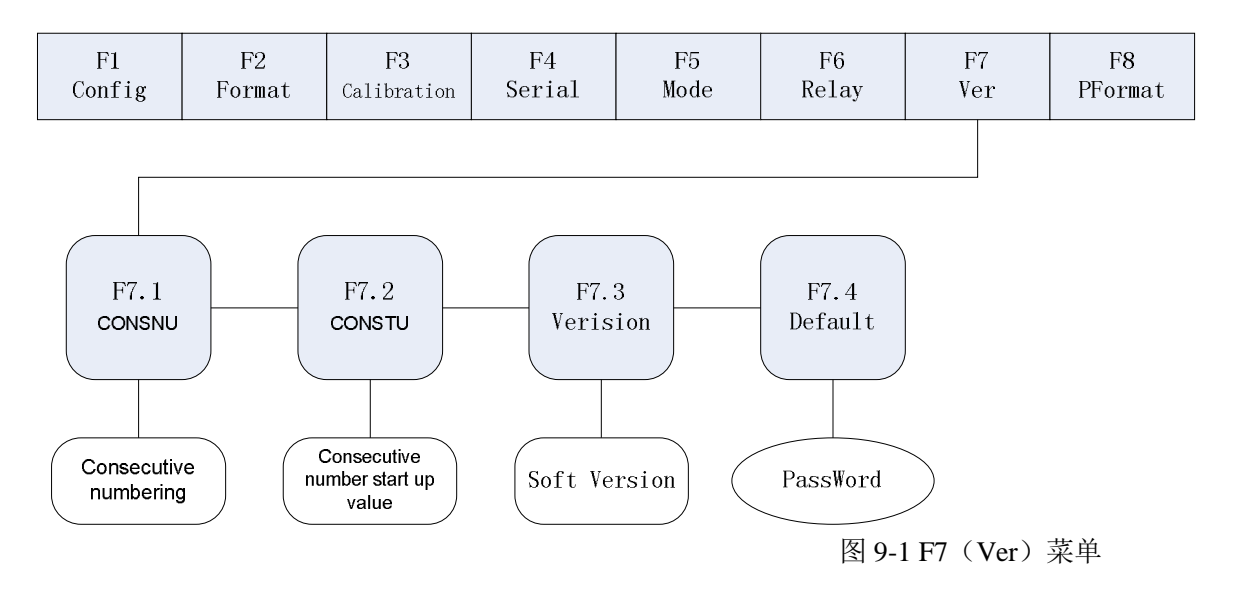

9.2.1 查看 805TS 的软件版本:

(1)使显示器进入设置工作状态(显示器显示"F 1")。

(2) 按  $\triangleright$ 键, 直至显示器显示 "F 7" (见图 9-1) 。按  $\triangledown$ 键进入 F7 菜单, 显示器显示 "F 7.1"。再按 2 次  $\triangleright$ 键, 直至显示器显示 "F7.3"。

(3) 当显示器显示"F 7.3"时,再按V键,显示器显示当前的软件版本"XX.XX",软 件版本号不能修改。

(4) 按 $\triangle$ 键返回 F7.3 菜单, 显示器显示"F 7.3"。

(5)再按两次 键退出设置工作状态。

9.2.2 恢复系统参数的出厂设置

(1)使显示器进入设置工作状态(显示器显示"F 1")。

(2) 按  $\triangleright$ 键, 直至显示器显示"F 7"(见图 9-1)。按 $\nabla$ 键 F7 菜单, 显示器显示"F 7.1"。 再按 3 次 $\triangleright$ 键, 显示器显示"F 7.4"。

(3) 当显示器显示 "F 7.4"时, 按 <sup>/</sup>键, 显示器显示 4 位密码 "= =0000", 按第 24 页 图 4-2 方法, 将其修改为"0711"后, 按 $\bigcirc$ 键。

(4)此时可出现两种情况:

● 若输入密码正确, 则显示器显示"Set ?", 可有两种选择:

- 按 $\bigcirc$ 键, 将系统工作参数恢复为出厂设置值后返回 F7.4 菜单, 显示器显示 "F 7.4"。
- 按 △ 键, 放弃恢复出厂设置的操作, 返回 F7.4 菜单, 显示器显示 "F 7.4"。
- 若输入密码错误, 显示器显示" Err ", 此时也有两种选择:

- 按 $\bigcirc$ 键, 显示器重新显示 4 位密码 "= =0000", 返回步骤(3)操作, 重新输入密 码。

- 按 $\triangle$ 键,放弃恢复出厂设置的操作,返回 F7.4 菜单,显示器显示"F 7.4"。 (5)显示器显示"F 7.4"时,按两次 键退出设置工作状态。

#### 9.3 主要技术参数

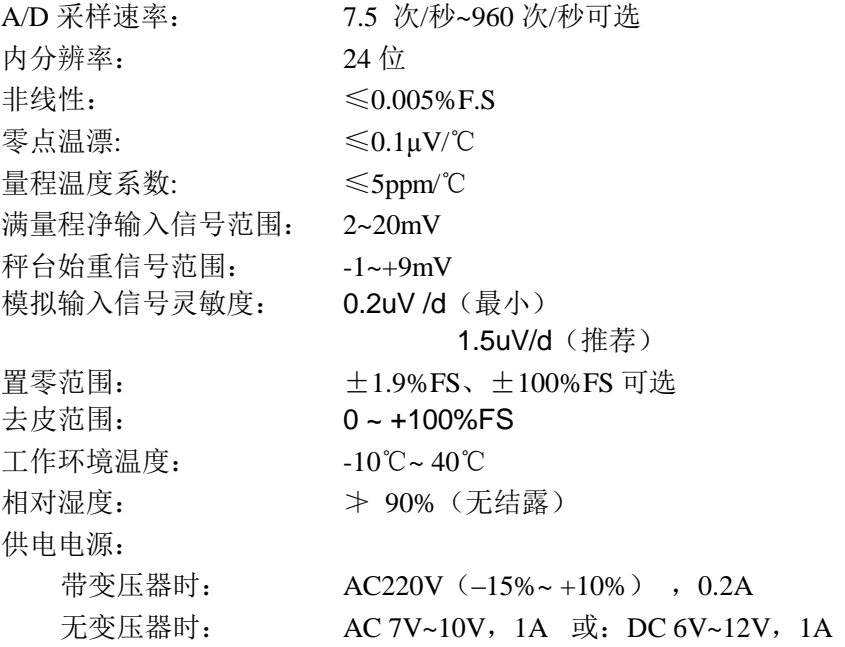

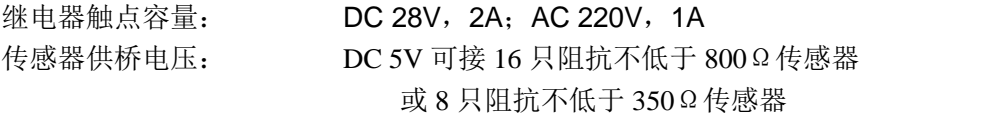

# 9.4 ASCII 编码表

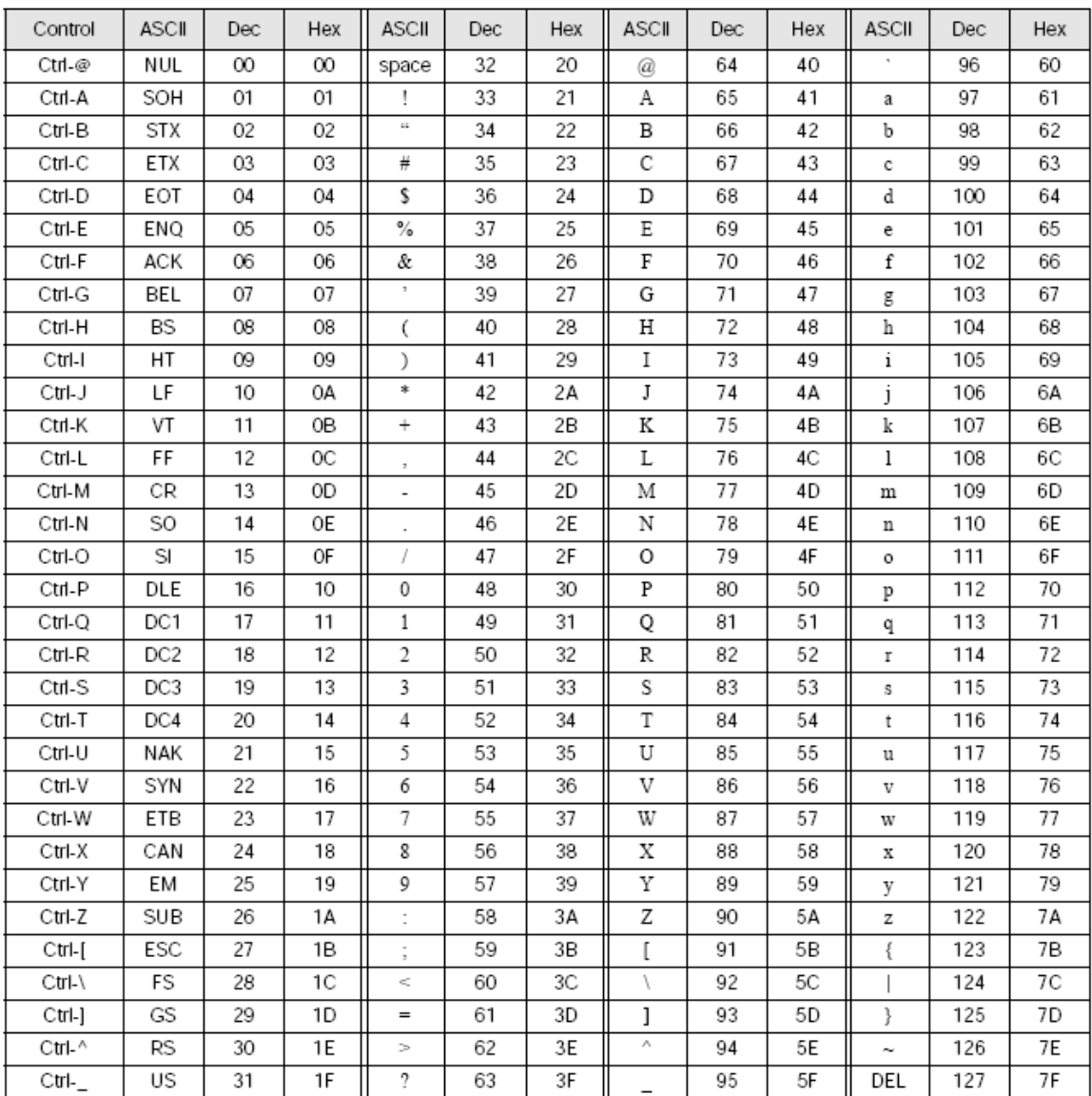

| ! 9          | θ              | 8<br>9         | 8<br>E         | 。9             |
|--------------|----------------|----------------|----------------|----------------|
| " B          | 8.             | 8<br>t         | 8<br>F         | -8<br>R        |
| #8           | 8              | $\mathbf{B}$   | 6              | 8              |
|              | $\overline{I}$ | $\frac{1}{2}$  | G              | S              |
| ፡ ፀ          | 8              | 9              | 8              | 8              |
|              | 0              | $\,<$          | Н              | $\top$         |
| 8            | 8              | Β              | 8              | 8              |
| $\%$         | $\overline{1}$ | $=$            | $\overline{1}$ | U              |
| 8            | 8              | 8              | θ              | 8              |
| &            | $\overline{2}$ | $\mathbf{r}$   | J              | V              |
| ₿            | 8              | -8             | 8              | 8              |
| ï            | 3              | $\overline{?}$ | Κ              | W              |
| 8            | 8              | ® B            | B              | 8              |
| $\langle$    | $\overline{4}$ |                | L              | Χ              |
| Β            | 8              | 8              | 8              | 8              |
| $\lambda$    | 5              | Α              | Μ              | Υ              |
| 9            | 6              | 8              | 8              | B              |
| $\pmb{\ast}$ | 6              | B              | N              | Ζ              |
| θ            | 8              | 8              | 8              | 8              |
| $^{+}$       | $\overline{7}$ | C              | O              | $\overline{1}$ |
| 8            | 8              | 8              | Β              | 8              |
|              | 8              | D              | Ρ              | $\overline{ }$ |

LED显示字符表